# Oracle Utilities Opower High Bill Alert AMI

Configuration Guide

F14053-19

Last Updated: May 23, 2024

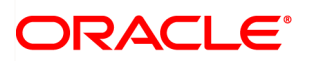

Oracle Utilities Opower High Bill Alert AMI Configuration Guide

F14053-19

[Copyright](https://docs.oracle.com/cd/E23003_01/html/en/cpyr.htm) ©

## **Contents**

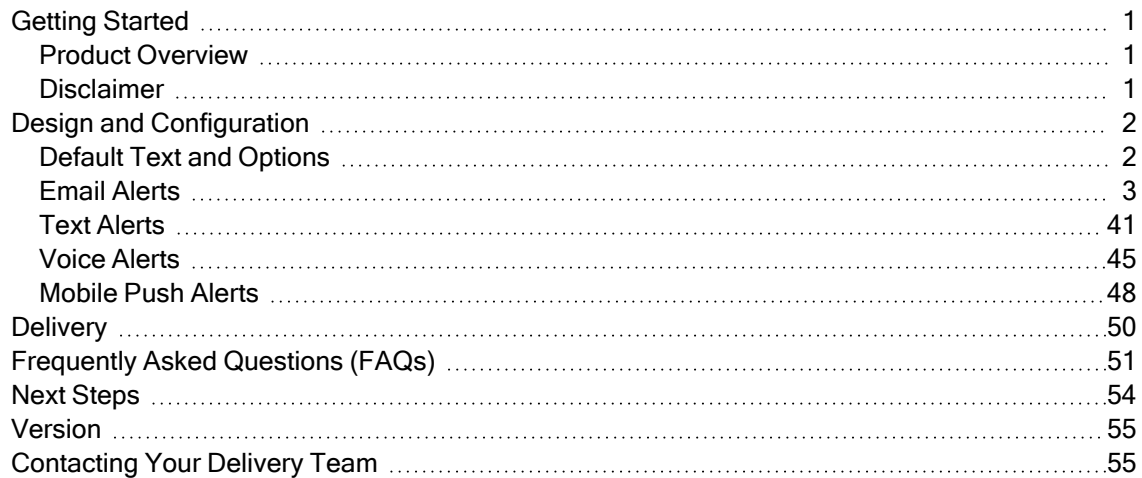

## <span id="page-4-0"></span>Getting Started

This guide is used during the Oracle Utilities Opower launch process to provide product design information, collect utility configuration preferences for the products being launched, and track the finalization of these preferences. The preferences are then used to set up your Oracle Utilities Opower products and platform. This guide focuses on configuration preferences for the Oracle Utilities Opower High Bill Alert AMI program.

Note: Once submitted to Oracle Utilities, all utility inputs recorded in the configuration guides are final and cannot be modified. Ensure that all configuration inputs are accurate before submitting them.

## <span id="page-4-1"></span>Product Overview

High Bill Alerts AMI are messages designed to help residential AMI customers save energy, water, and money when they are likely to use more than usual for a billing period. The alerts can be sent through the email, text message, voice message, and mobile push channels.

Note: To send water alerts, utilities must also have the Digital Self Service - Transactions Cloud Service. See the Oracle Utilities [Opower](https://docs.oracle.com/en/industries/utilities/digital-self-service/transactions-overview/Content/Transactions/HomeDSST.htm) Digital Self Service - [Transactions](https://docs.oracle.com/en/industries/utilities/digital-self-service/transactions-overview/Content/Transactions/HomeDSST.htm) Product Overview for more information.

For more information about the features and requirements of the product, see the [Oracle](https://docs.oracle.com/en/industries/utilities/proactive-alerts/) Utilities [Opower](https://docs.oracle.com/en/industries/utilities/proactive-alerts/) Proactive Alerts Product Overview.

## <span id="page-4-2"></span>**Disclaimer**

Your utility might not have all of the products or features described in this document. Contact your Delivery Team if you have any questions.

## <span id="page-5-0"></span>Design and Configuration

The Oracle Utilities Opower platform allows for product configurations and customizations to meet the needs of each utility. A *configuration* is a simple change that can be made with no coding required. There are required configurations and optional configurations. A customization is a change that requires more in-depth technical work, design, or coding to alter the appearance or behavior of the product, or to create something new within the product.

This guide only provides a summary of configuration options. Customization options may be available for your program at cost as an Oracle Utilities Opower professional service offering. Ask your Delivery Team how customization options could enhance your program.

Note: If an element is not listed as a configuration, you should assume that it cannot be configured and would require a customization. Contact your Delivery Team if you have questions about this process or would like to make a customization request.

## <span id="page-5-1"></span>Default Text and Options

Unless otherwise noted, Oracle recommends that you use the default text and options that are provided. These options have been chosen carefully by our copywriters and have been through user testing to maximize comprehension and effectiveness.

If you must configure an option to use something other than the default, be aware of the following:

- While you can configure the text that appears, you cannot change the logic behind the text.
- Using options and text other than the default could impact the effectiveness of your program.

## <span id="page-6-0"></span>Email Alerts

Email High Bill Alerts AMI are digital messages sent through the email channel to inform customers when they are on track for a high bill or high use for the current period. The Email High Bill Alert AMI user experience can vary widely, depending on many factors, such as:

- Which fuel/resource types the customer has.
- Whether cost or usage is displayed.
- Whether the utility or the customer has set up a threshold.
- Whether the customer is part of utility programs, such as budget billing.

Note: For utilities to send water alerts, they must also have the Digital Self Service - Transactions Cloud Service. See the Oracle Utilities [Opower](https://docs.oracle.com/en/industries/utilities/digital-self-service/transactions-overview/Content/Transactions/HomeDSST.htm) Digital Self Service - [Transactions](https://docs.oracle.com/en/industries/utilities/digital-self-service/transactions-overview/Content/Transactions/HomeDSST.htm) Product Overview for additional information.

#### Design

Each email is comprised of individual modules, each of which can vary depending on these factors. This graphic shows an example of what the Email High Bill Alert AMI might look like for a customer.

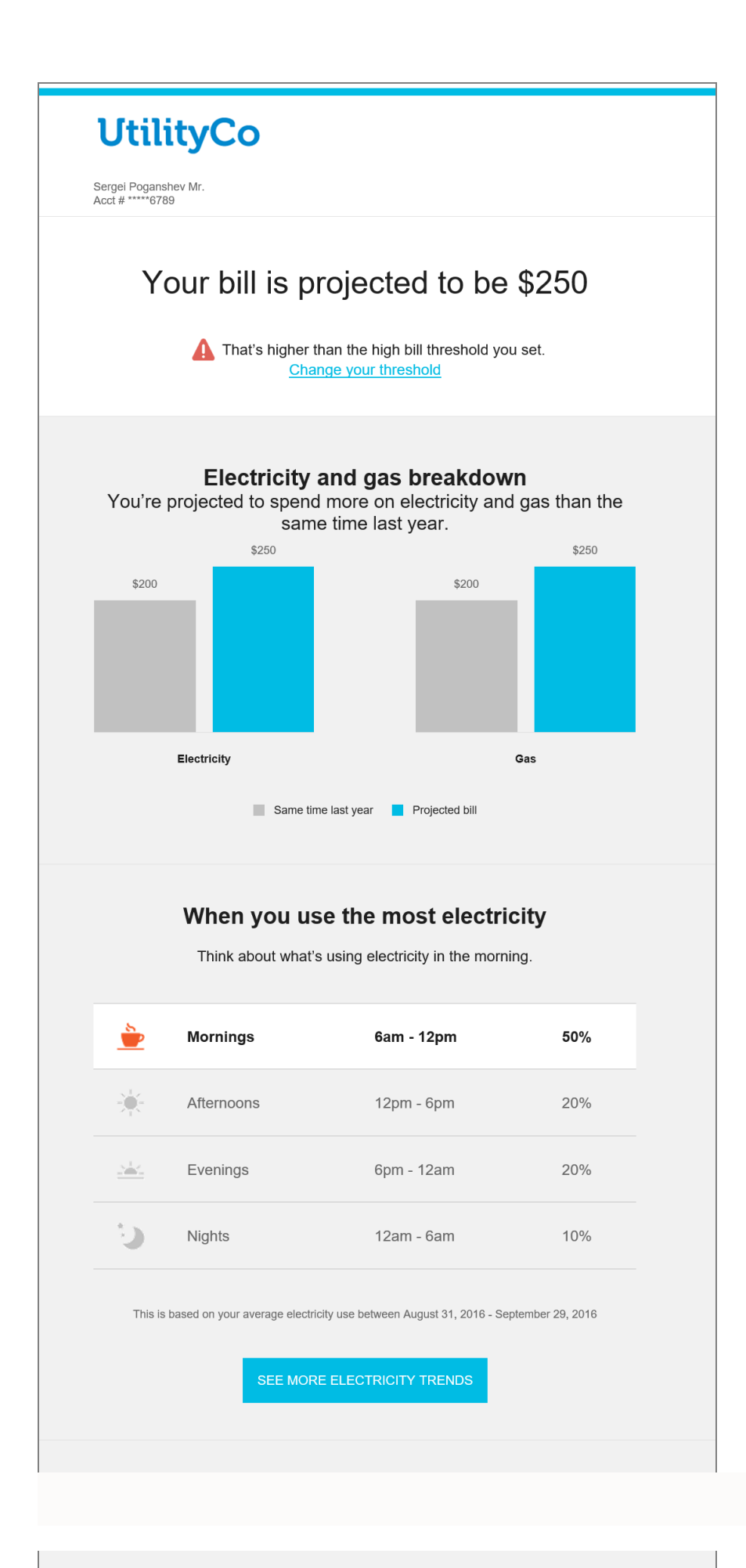

This table lists the recommended module order for several different types of Email High Bill Alerts AMI:

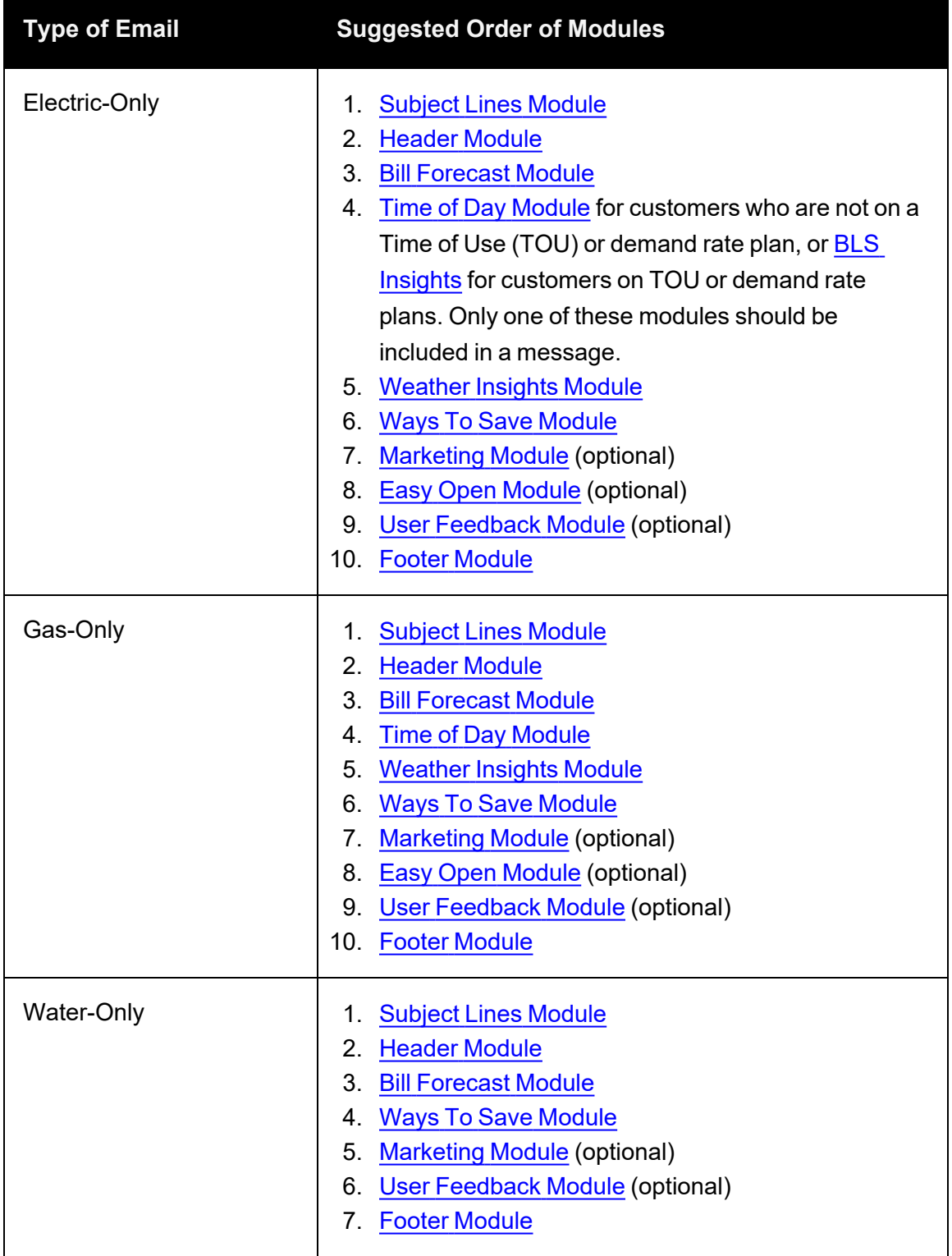

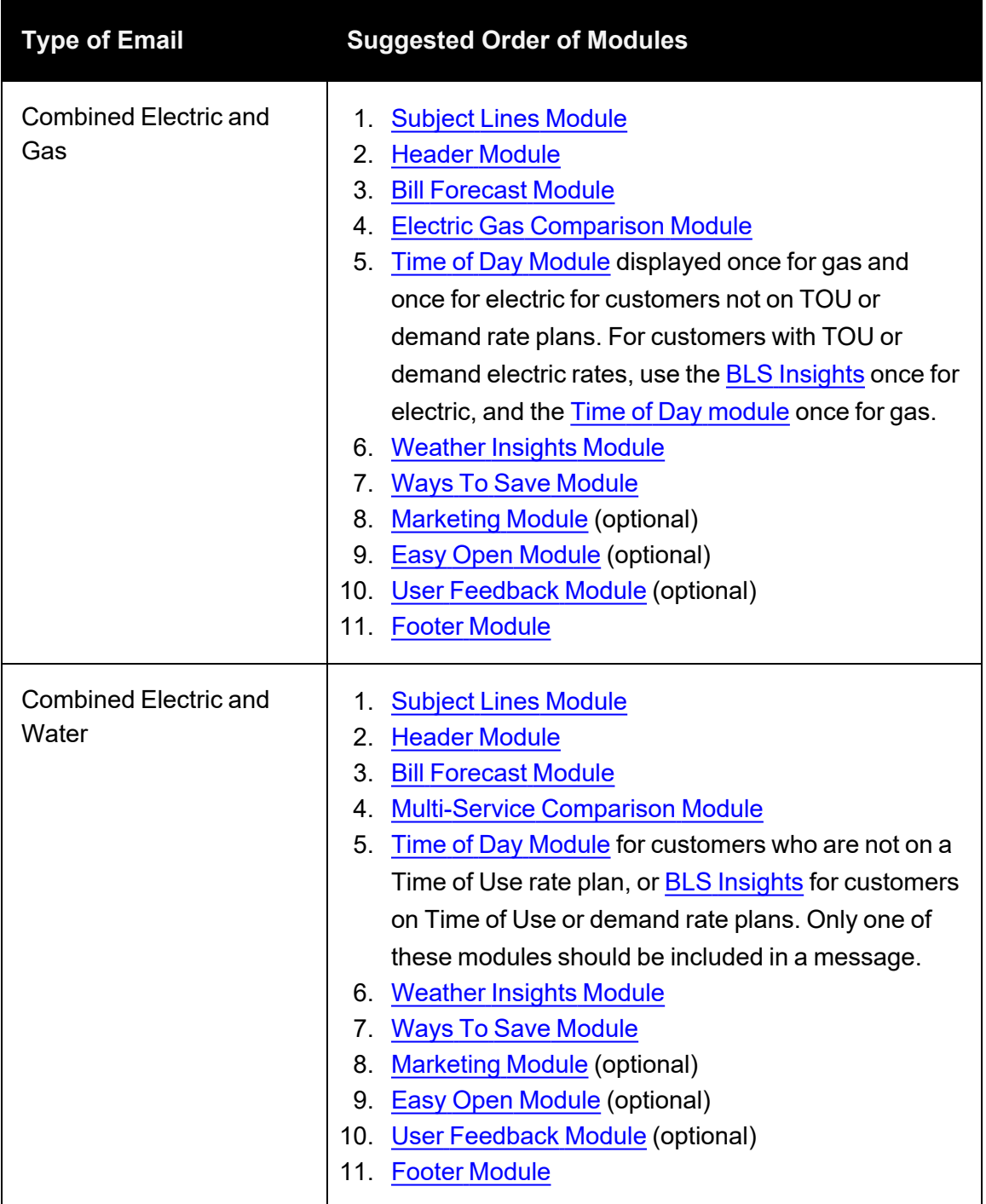

## Email-Wide Configuration Options

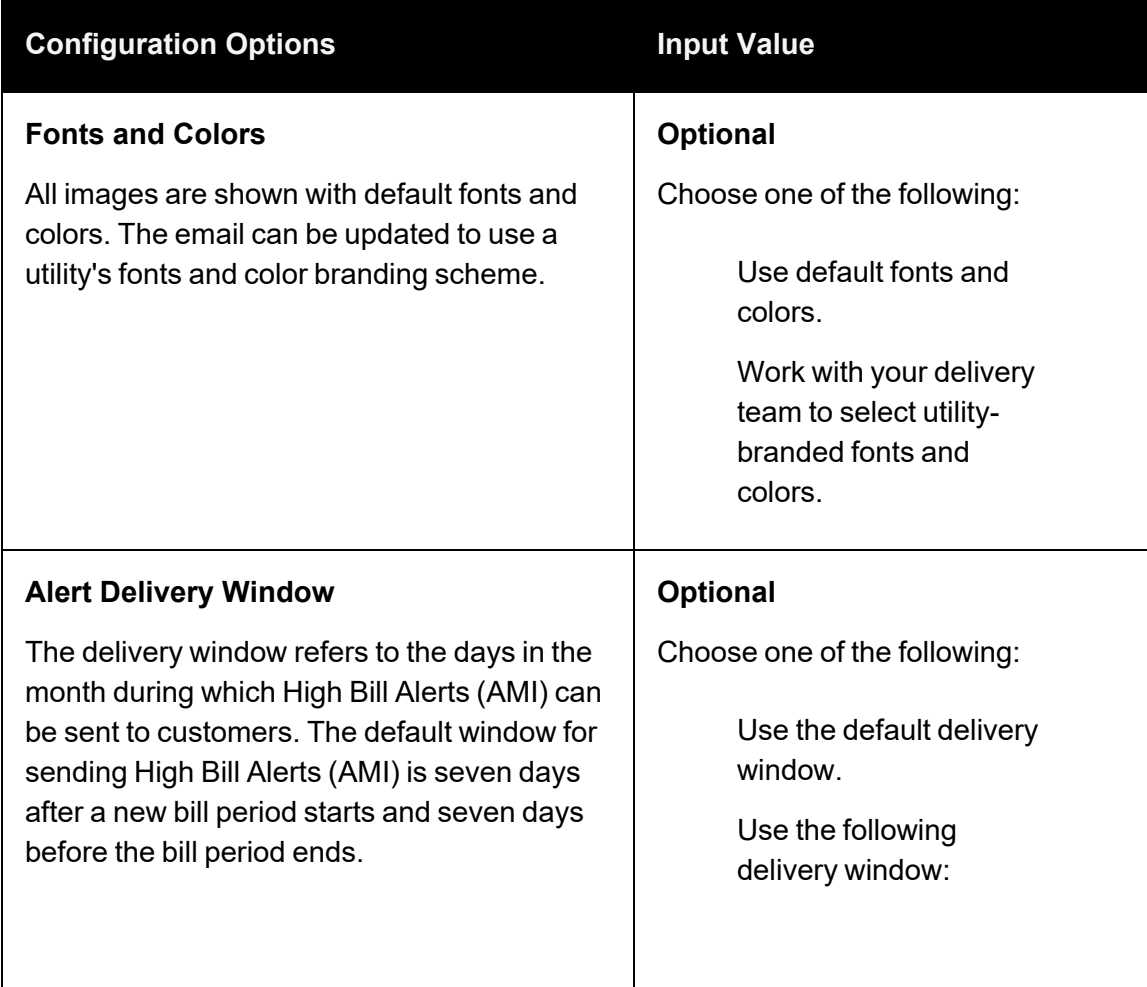

## User Experience Variations

This section discusses some common email-wide variations. Additional variations of the Email High Bill Alert AMI are possible, depending on the modules included, the order of the modules, and the variations of each module.

For details about how each module can vary, see the User Experience Variation sections that are included in each of the individual module topics.

#### Dual Fuel Email Alert

Dual fuel customers receive a single alert that includes details about both electricity and gas use. The dual fuel alert contains the same insights as the single fuel alert, as well as an electricity and gas comparison module that compares projected electricity and gas use to the customer's use for each fuel type from the same billing period of the previous year. A dual fuel customer will receive a high bill alert only when both fuels exceed either their personalized threshold (if set) or the default thresholds for both fuels as set by the utility.

#### Multi-Service Email Alert

Customers with water and electric service can receive a single alert that includes details about both electricity and water costs. The multi-service alert contains the same insights as the single service alert, as well as a multi-service comparison module that compares projected electricity and water costs to the customer's costs for each service from the same billing period of the previous year.

To include water information in alerts, utilities must have the Oracle Utilities [Opower](https://docs.oracle.com/en/industries/utilities/digital-self-service/transactions-overview/Content/Transactions/HomeDSST.htm) Digital Self Service - [Transactions](https://docs.oracle.com/en/industries/utilities/digital-self-service/transactions-overview/Content/Transactions/HomeDSST.htm) Cloud Service.

#### Usage Versus Cost

Cost information can be included in the High Bill Alerts AMI if a utility's rates have been modeled. This means that the cost of energy or resource use, and the calculators used to generate that cost, are modeled in the Oracle Utilities Opower system. As a result, the appearance of the alert changes to display the increase in use in terms of cost. For example, the forecast section shows the customer's projected *cost* for the billing period, instead of the customer's projected use percentage as compared to last year. Additionally, the messaging varies slightly to use the term bill instead of usage. If rates are not modeled, the alert displays projected use in terms of the applicable units of measure.

#### Budget Billing

Budget billing is a type of billing in which the customer pays a set amount of money each month for their bill. The utility will look at the amount the customer spent last year, add a percentage to this amount to cover the cost of inflation, and divide the amount over twelve months. Budget billing customers receive a message on the alert encouraging them to lower their usage since their costs may increase when their payment amount is adjusted. Budget billing customers can set a personalized threshold for usage.

## <span id="page-12-0"></span>Subject Lines Module

The subject lines used in the Email High Bill Alert AMI deliver high-value information, and explain to the reader why they are receiving the alert. Note that the display of subject lines varies based on the device and email client used to view the message.

#### Configuration Options

For each element listed in the table, indicate the desired configuration in the Input Value column. If you do not provide an input for optional configurations, the default will be used.

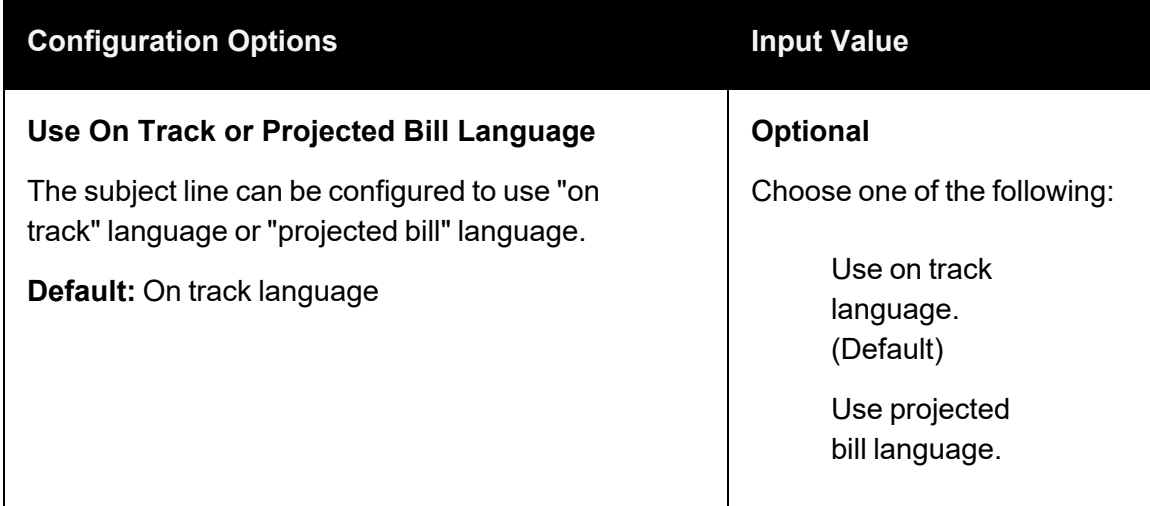

#### User Experience Variations

This section discusses the user experience variations in the Subject Lines module.

The subject line varies depending on whether the customer has set their personalized threshold, has modeled rates, and whether their program design includes on track or projected bill language.

This table describes the default subject lines that are used for these emails:

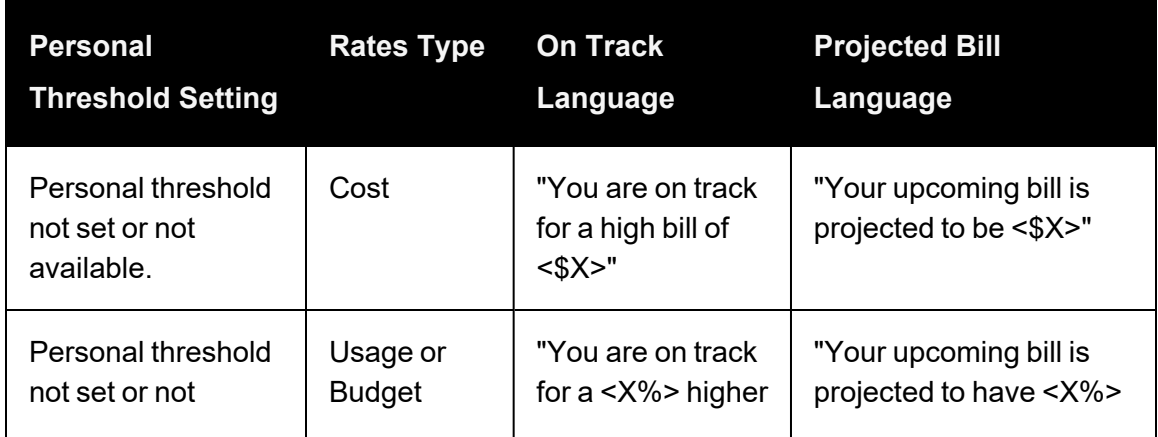

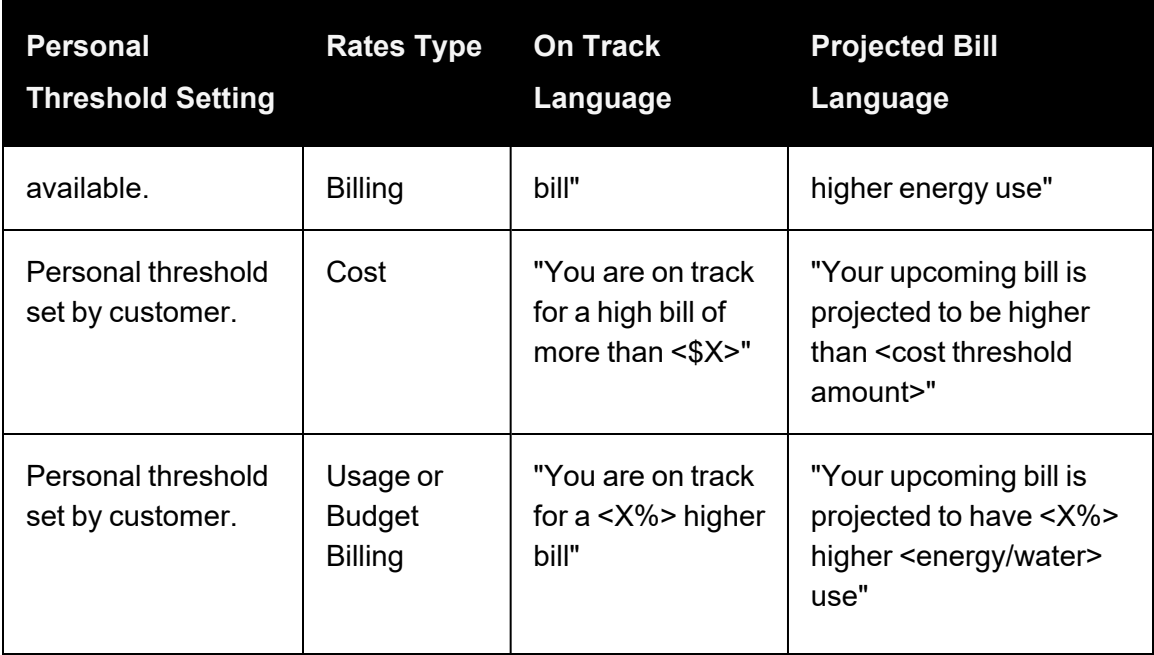

#### <span id="page-14-0"></span>Header Module

The header information includes a logo provided by the utility, and the customer's name and account number. Most of the numbers in the account number are displayed as asterisks for security purposes.

#### Design

This image shows an example of the Header module:

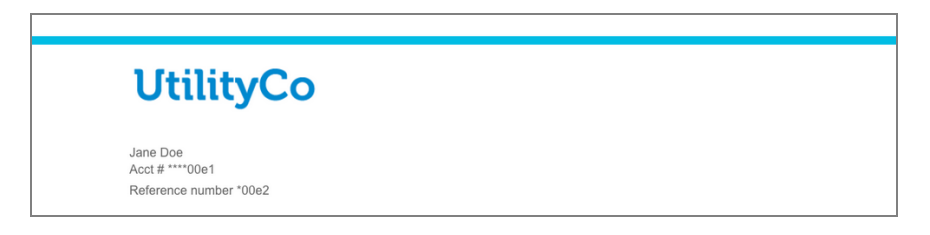

#### Configuration Options

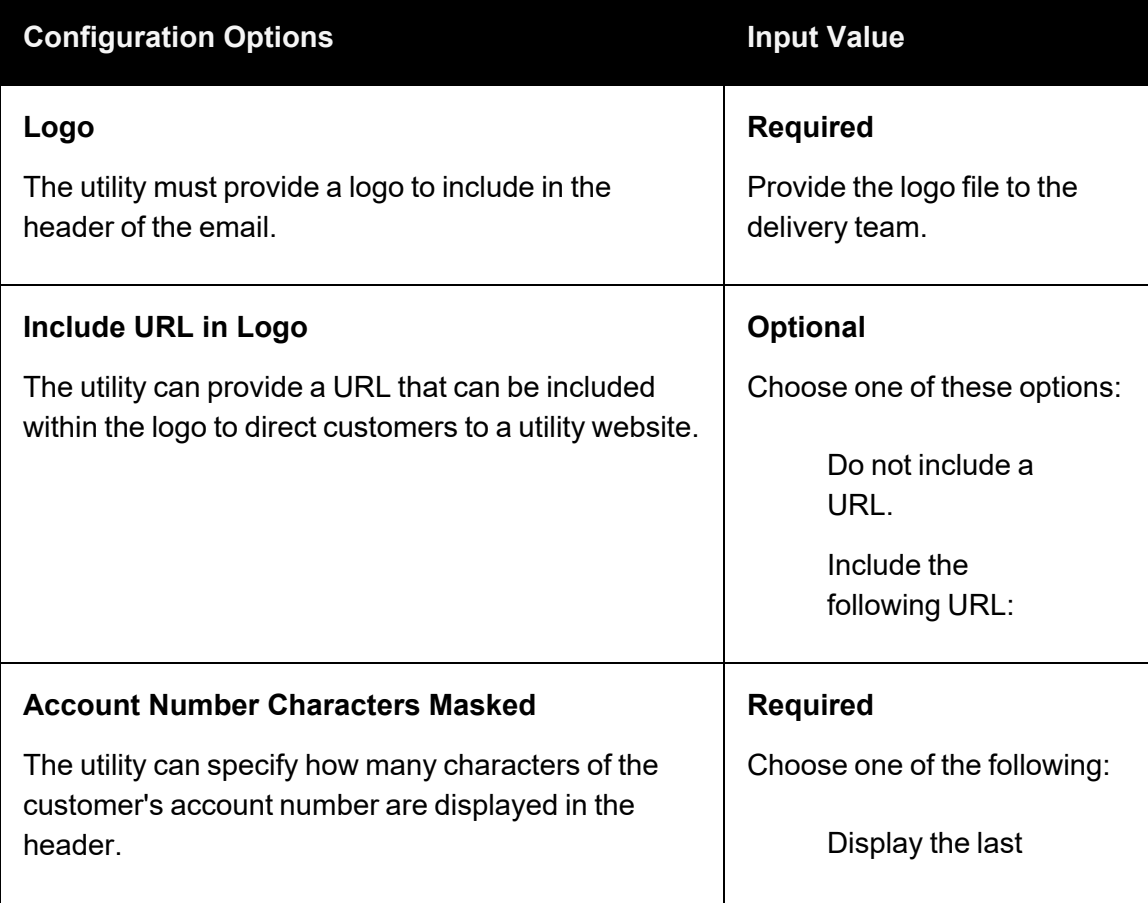

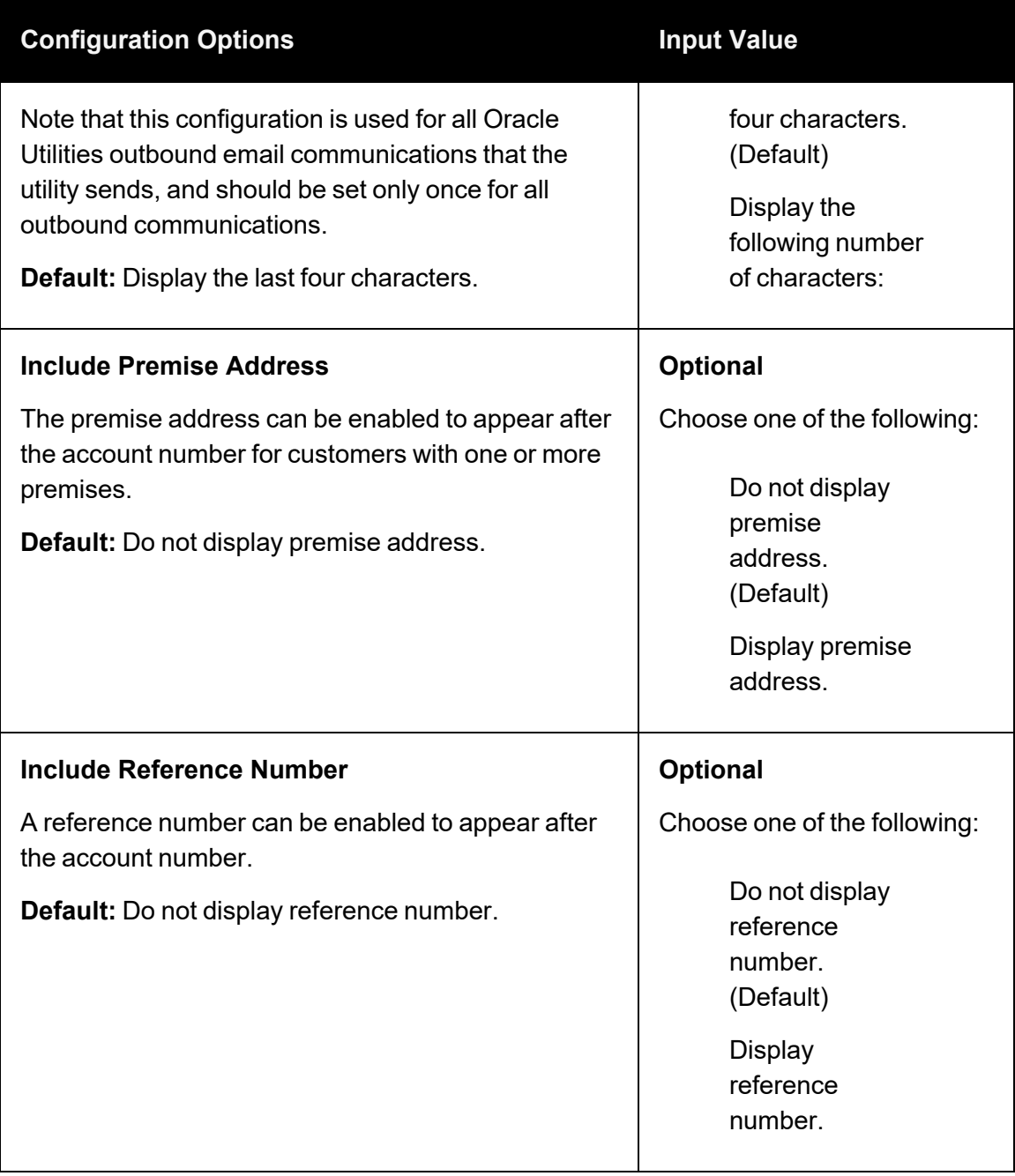

#### <span id="page-16-0"></span>Bill Forecast Module

The Bill Forecast module provides a projection of how much the customer could spend on their utility bill if they continue their spending behavior through the end of the billing period. The module can also include personalized threshold information, and can enable customers to access and update their threshold.

If rates are not modeled, the email includes a usage forecast instead of a cost forecast. It is possible for some customers at a utility to see cost information in their forecast, while others see usage information. For example, some customers at a utility may be on budget billing, which typically means they will see a usage forecast. Other customers at the same utility who are not on budget billing will typically see a cost forecast.

#### Design

This image shows an example of the Bill Forecast module:

## Your bill is projected to be \$250

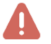

That's higher than the high bill threshold you set. **Change your threshold** 

#### Configuration Options

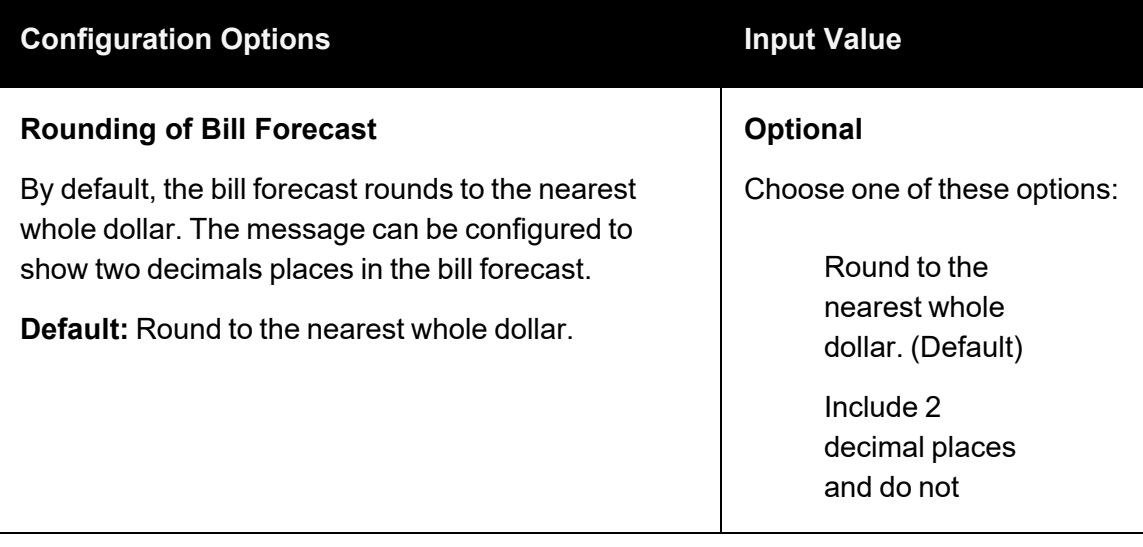

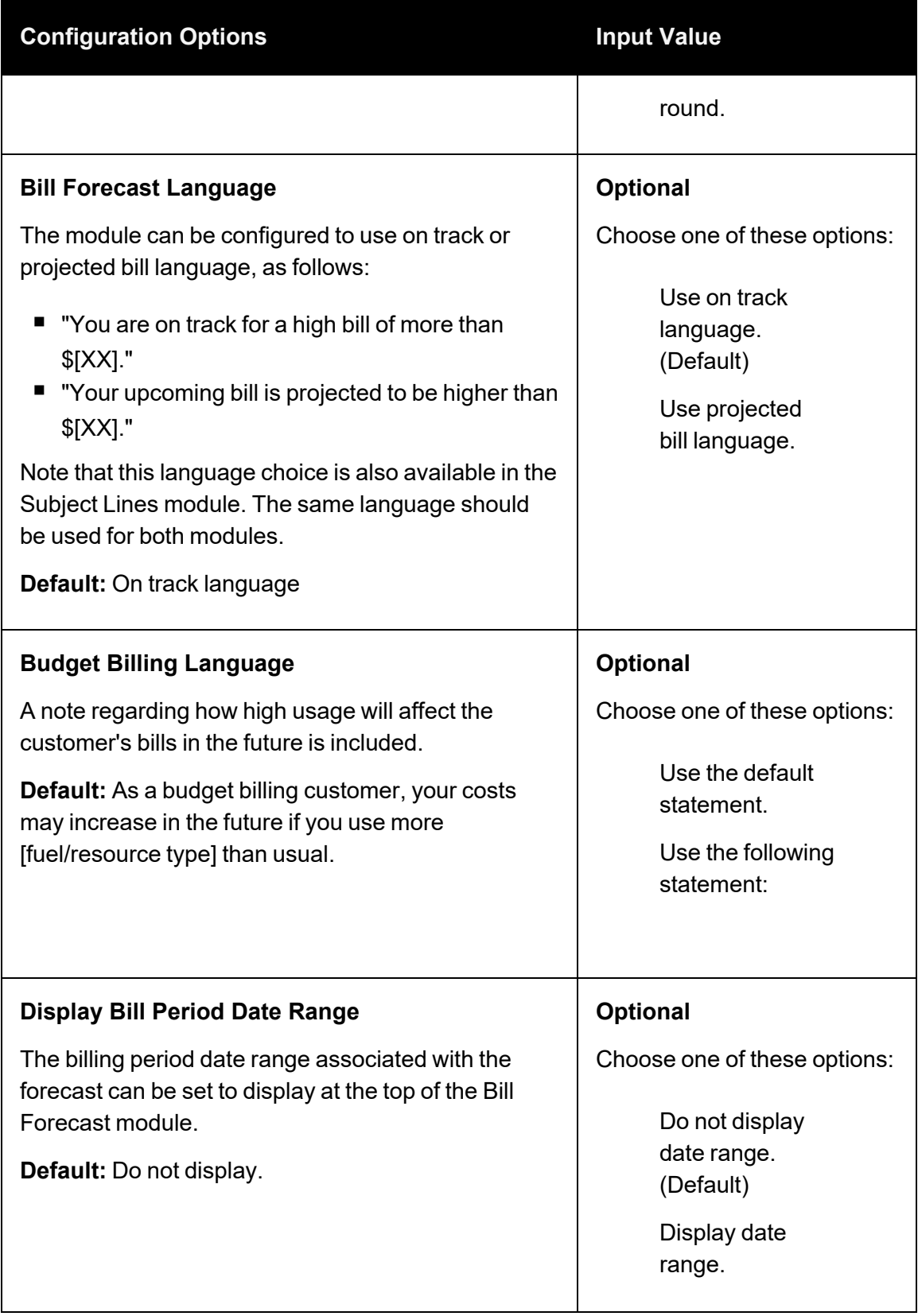

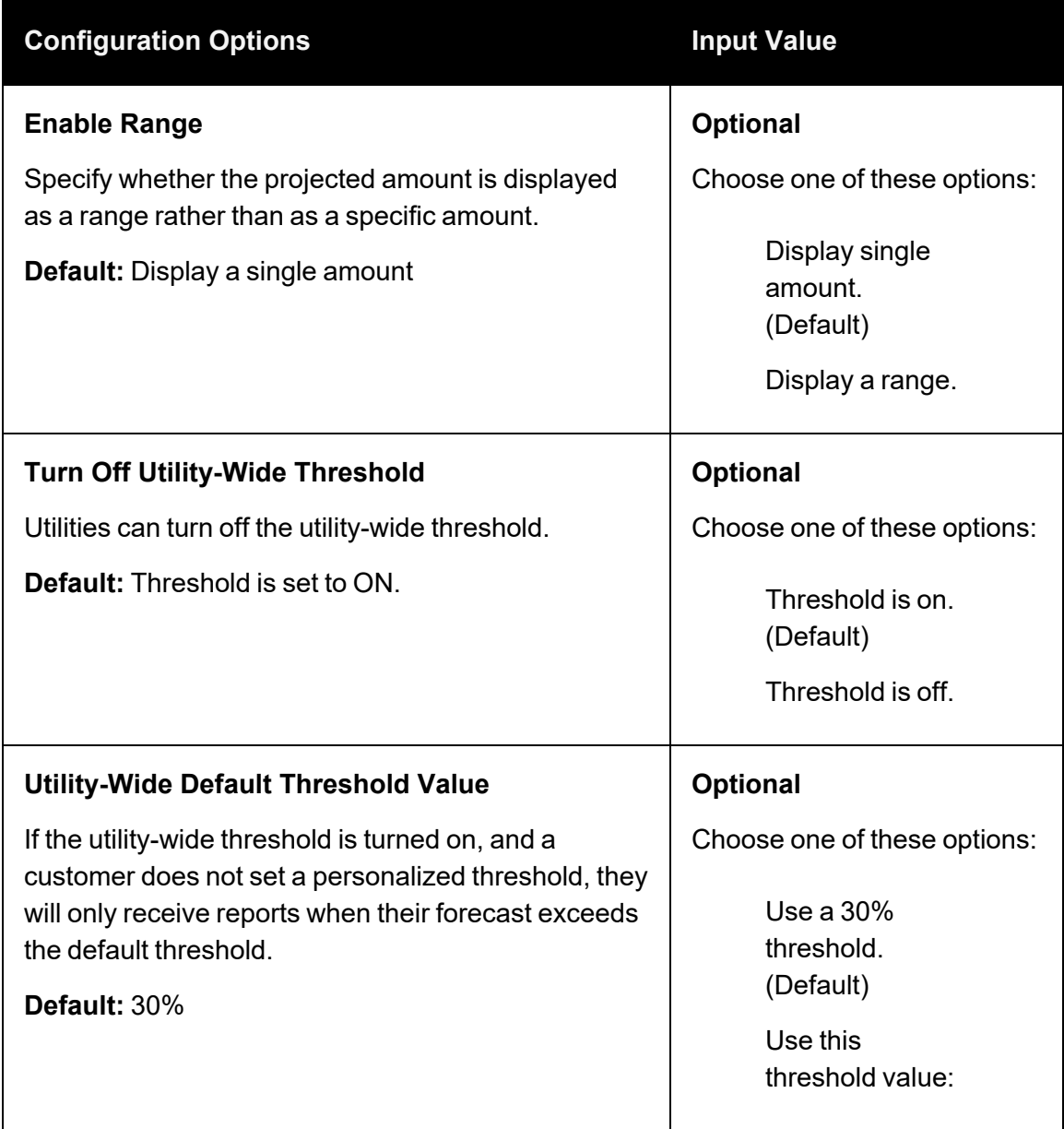

#### User Experience Variations

This section discusses the user experience variations in the Bill Forecast module.

#### Personal Threshold Not Set

When the utility has a default utility-wide threshold, but the customer has not yet set up their own personal threshold, the bill forecast message changes to include a prominent button with the text "CHANGE YOUR THRESHOLD" to prompt users to set their own personal threshold.

#### Personal Threshold Not Available

If the utility does not implement the personal threshold, all language regarding the customer's personal threshold, and all links or buttons directing customers to set or change the threshold are removed from the message.

#### Budget Billing

Budget billing customers receive a usage experience, which means their bill forecast statement uses percentage rather than dollar amounts. Additionally, a statement is added to the message telling the customer that if their usage is high, it could impact their future bills.

#### **Usage**

The message can provide a usage forecast rather than a forecasted amount. The usage forecast is shown as a percentage. For example, "Your energy use is projected to be 10% higher this billing period".

#### Projected Range

Utilities can display a forecast cost range rather than a specific cost value for the projected bill. If you choose to display a range, you do so by specify the range percentage. By default, the range is set to 0 (zero), and therefore, a range is not displayed. If you set the range to 15%, for example, and a customer's projected bill is \$100, the range would display as \$100-\$115.

#### Display Billing Period Date Range

You can set the Bill Forecast module to display the bill period date range associated with the forecast. The date range appears at the top of the module when set to display. By default, the date range is not displayed.

## <span id="page-20-0"></span>Electric Gas Comparison Module

The Electric Gas Comparison module is included in the Email High Bill Alert AMI for customers who have both gas and electric service. The module includes two bar graphs. Each graph compares projected use to use from the same billing period of the previous year. One graph shows electricity use and the other shows gas use. If a customer has the cost view, a dollar amount is displayed above each graph bar. If the customer has the usage view, usage is displayed above each graph bar.

#### Design

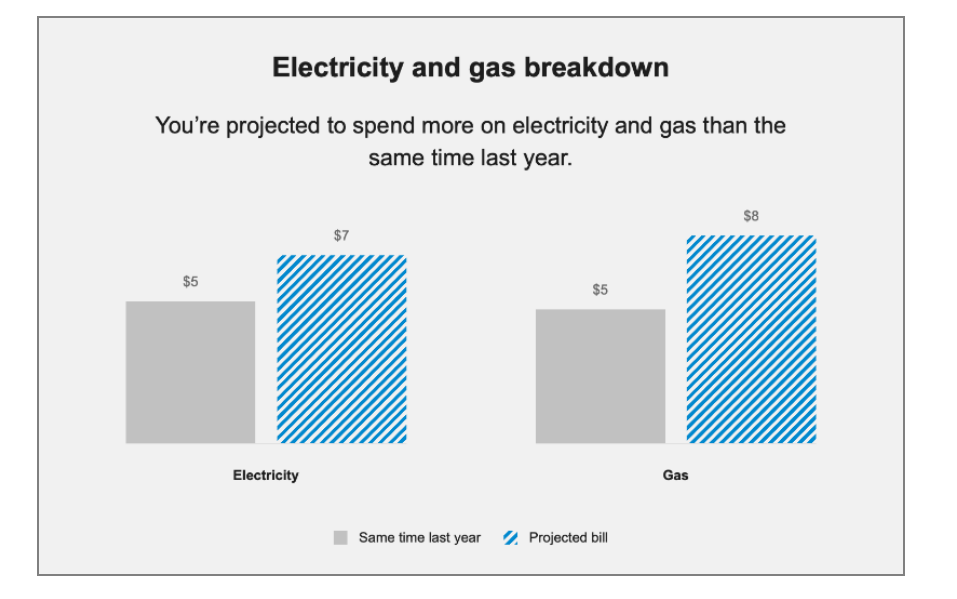

This image shows an example of the Electric Gas Comparison module:

## Configuration Options

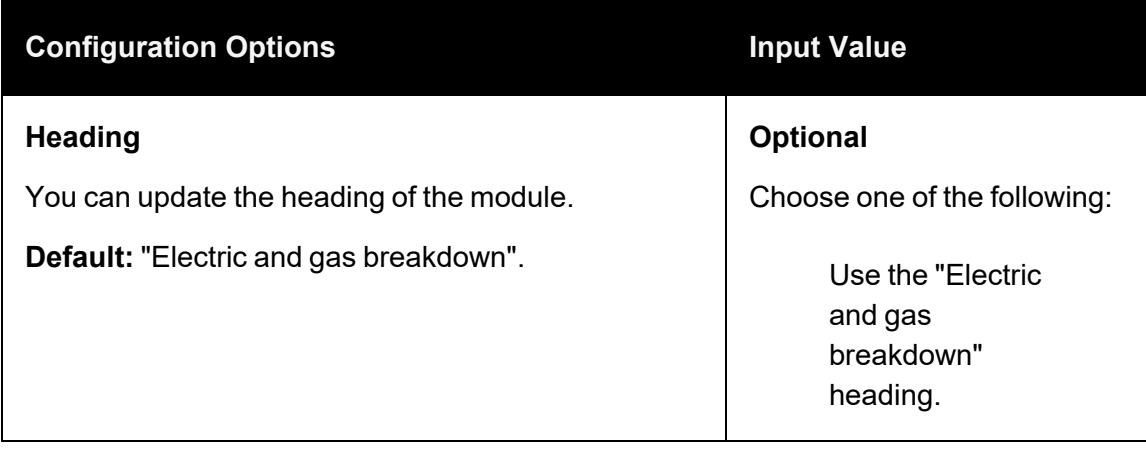

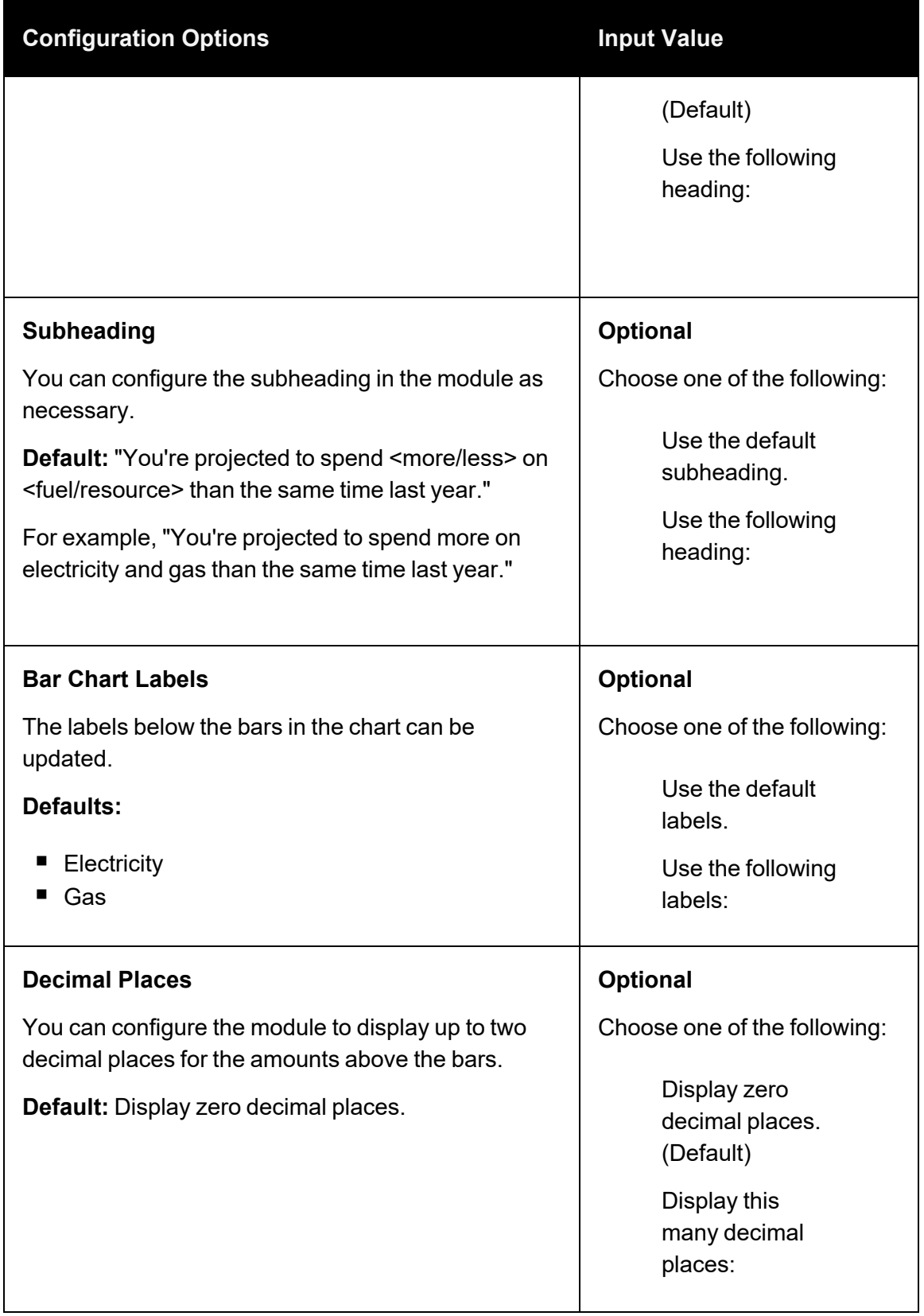

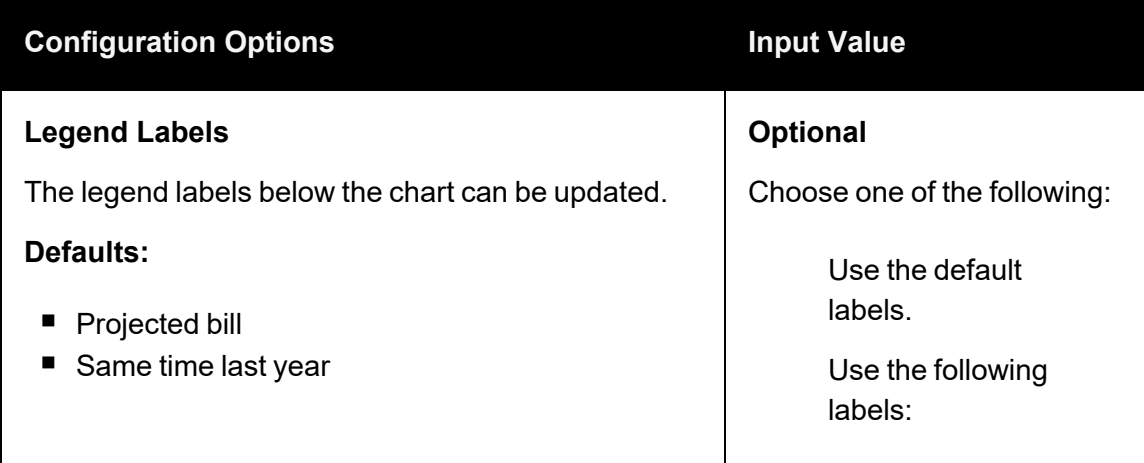

#### User Experience Variations

This section discusses the user experience variations in the Electric and Gas Comparison module.

#### Usage Variation

If the customer receives a usage version of the email, this module shows usage instead of costs. Electricity is displayed in kWh, and gas is displayed in therms.

#### Subheading Variations

The subheader changes based on whether a customer spends more or less than they did during the same period last year. The customer most have spent at least 10% more than the previous year to be considered "spending more" during the current bill period. This 10% threshold for the comparison states is not configurable. These subheader variations are possible:

- Customers spends 10% more on both fuel types: "You're projected to spend more on electricity and gas than the same time last year."
- Customer spends 10% more on one fuel type, but not the other: "You're projected to spend more on <fuel type> than the same time last year."
- **E** Customer spends less: "You're projected to spend less on electricity and gas than the same time last year." Note that this occurs only when the customer's bill forecast exceeds their personal cost threshold, even though they did not spend more.
- **E** Customer spends about the same: "You're projected to spend about the same on electricity and gas than the same time last year." Note that this occurs only when the customer's bill forecast exceeds their personal cost threshold, even though they did not spend more.

## <span id="page-23-0"></span>Multi-Service Comparison Module

The Multi-Service Comparison module is included in the Email High Bill Alert AMI for customers who have multiple services, such as water and electric. The module includes two bar graphs. Each graph compares projected costs to costs from the same billing period of the previous year. One graph shows electricity and the other shows water. A dollar amount is displayed above each graph bar.

Note that the data that appears in the water portion of the module can include standard water service, wastewater, and sprinklers.

#### Design

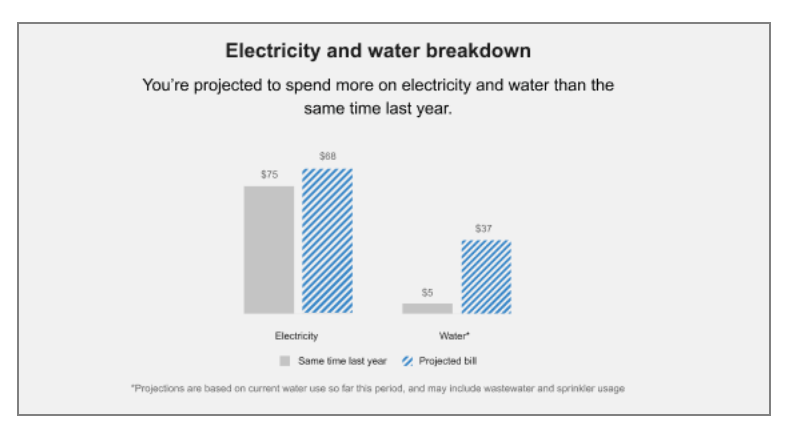

This image shows an example of the Multi-Service Comparison module:

## Configuration Options

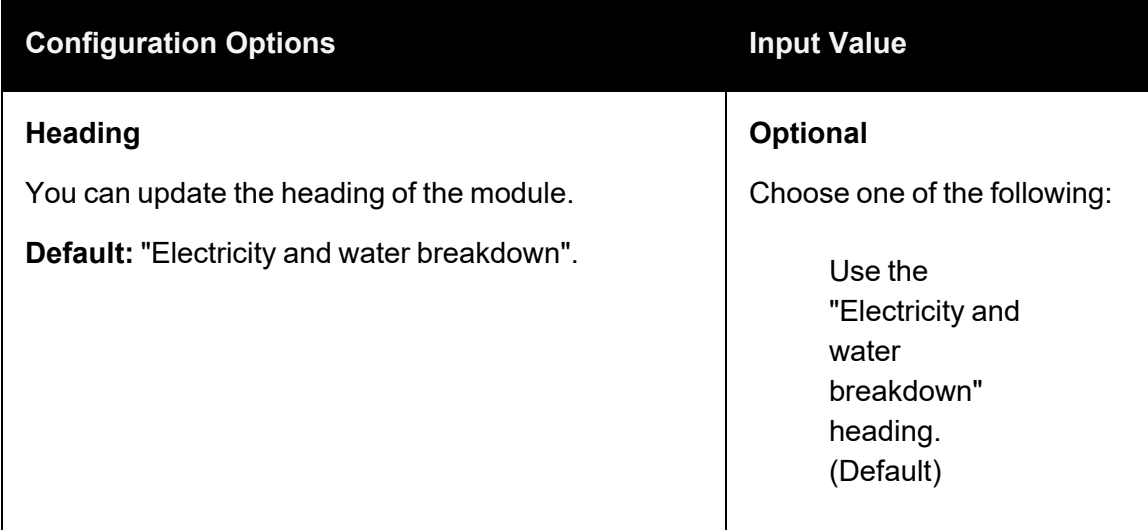

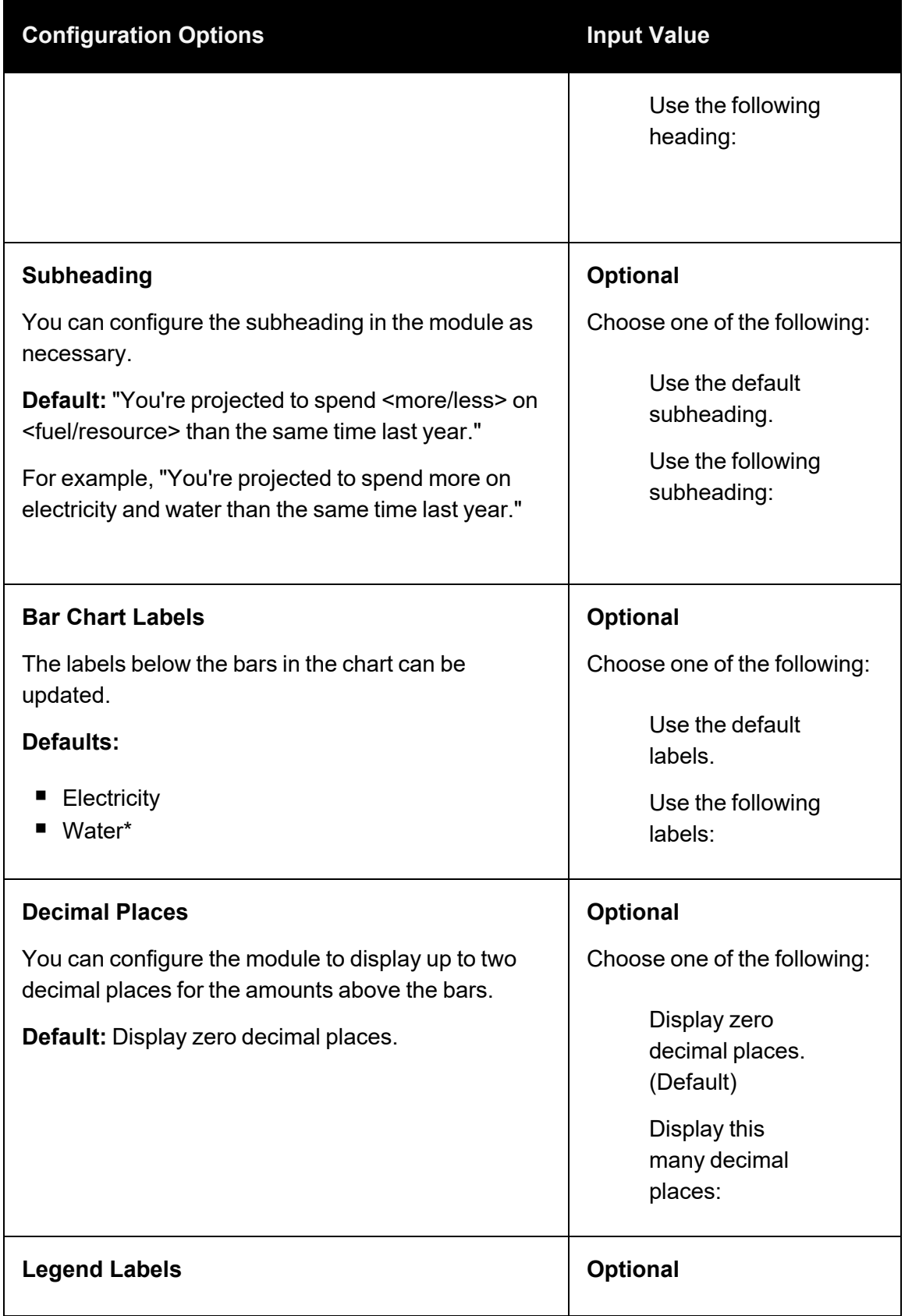

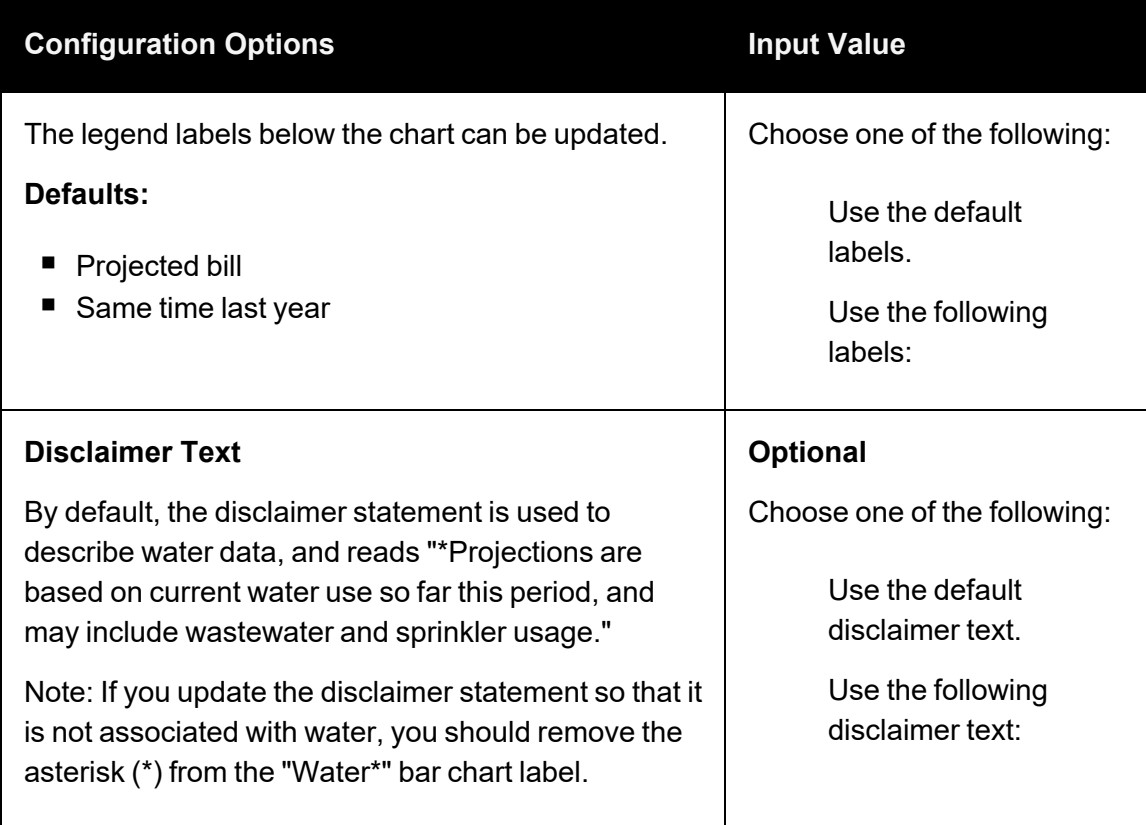

#### User Experience Variations

This section discusses the user experience variations in the Multi-Service Comparison module.

#### Budget Billing

Budget billing customers see a usage experience for this module. The bar chart labels display units rather than dollar amounts. For example, kWh for electricity and gal for water.

#### Projections Only/No Baselines

If baseline amounts are not available for one or both of the resources in the chart, the subheader statement refers to the comparison between the projected bill amounts of the resources shown in the chart. For example, if the customer is expected to spend the same amount on electricity and water during this period, the statement reads "You're projected to spend the same amount on electricity and water on this upcoming bill." Alternatively, the subheading could read:

- "You're projected to spend more on electricity than water on this upcoming bill."
- "You're projected to spend more on water than electricity on this upcoming bill."

If baselines for both resource types are not available, the module eliminates the previous year bars and the "Same time last year" from the legend. If a baseline is available for one of the resource types, the module displays "N/A" as the label for the resource without a baseline.

#### Subheading Variations

The subheader changes based on whether a customer spends more or less than they did during the same period last year. The customer must have spent at least 10% more than the previous year to be considered "spending more" during the current bill period. This 10% threshold for the comparison states is not configurable. These subheader variations are possible:

- Customers spends 10% more on both fuel types: "You're projected to spend more on electricity and water than the same time last year."
- Customer spends 10% more on one fuel/resource type, but not the other: "You're projected to spend more on <fuel/resource type> than the same time last year."
- Customer spends less: "You're projected to spend less on electricity and water than the same time last year." Note that this occurs only when the customer's bill forecast exceeds their personal cost threshold, even though they did not spend more.
- Customer spends about the same: "You're projected to spend about the same on electricity and water than the same time last year." Note that this occurs only when the customer's bill forecast exceeds their personal cost threshold, even though they did not spend more.

## <span id="page-27-0"></span>Time of Day Module

The Time of Day module identifies the time of day in which the customer tends to use the most energy and expresses this as a percentage, so that the customer knows when to focus on being more energy efficient. The usage value represents usage-to-date within the current bill period. The six-hour time period with the most usage is highlighted, while the other three time periods display in a faded color.

#### Design

This image shows an example of the Time of Day module:

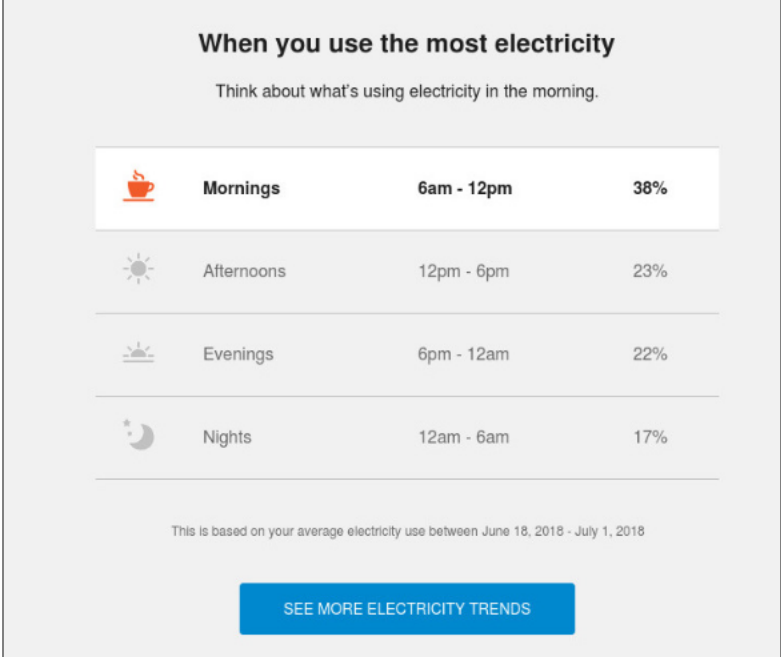

#### Configuration Options

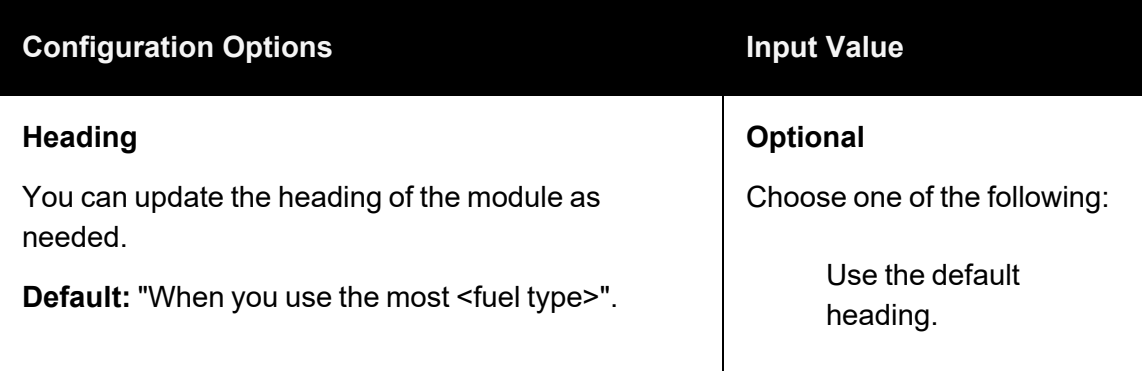

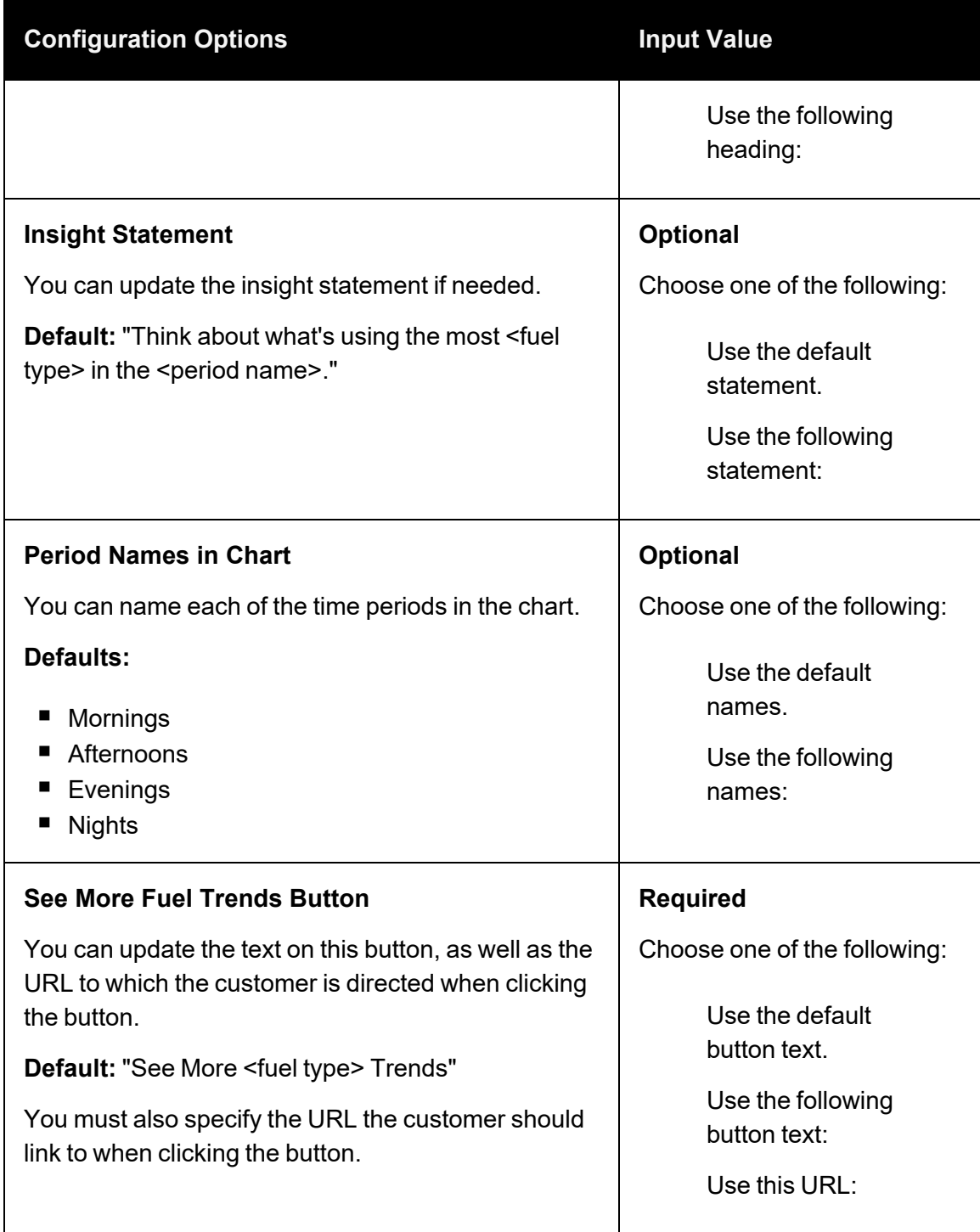

## User Experience Variations

This section discusses the user experience variations in the Time of Day module.

## Multiple High-Use Periods (Tie State)

Customers can have a tie with regard to which time period uses the most energy. This module varies based on whether there are 1, 2, 3, or 4 periods with the same highest usage. The module highlights all periods that tie for the highest usage, and the insight statement varies as follows:

- Two-way tie: Think about what's using <fuel type> in the <period1> and <period2>.
- Three-way tie: Think about what's using <fuel type> in the <period1>, <period2>, and <period3>.
- $\blacksquare$  All periods use the same: You are using an equal amount of  $\leq$  fuel type $\geq$  throughout the day.

## Water Time of Day Module

The Water Time of Day module identifies the time of day in which the customer tends to use the most water and expresses this as a percentage, so that the customer knows when to focus on being more efficient. The usage value represents usage-to-date within the current bill period. The six-hour time period with the most usage is highlighted, while the other three time periods display in a faded color.

#### Design

This image shows an example of the Water Time of Day module:

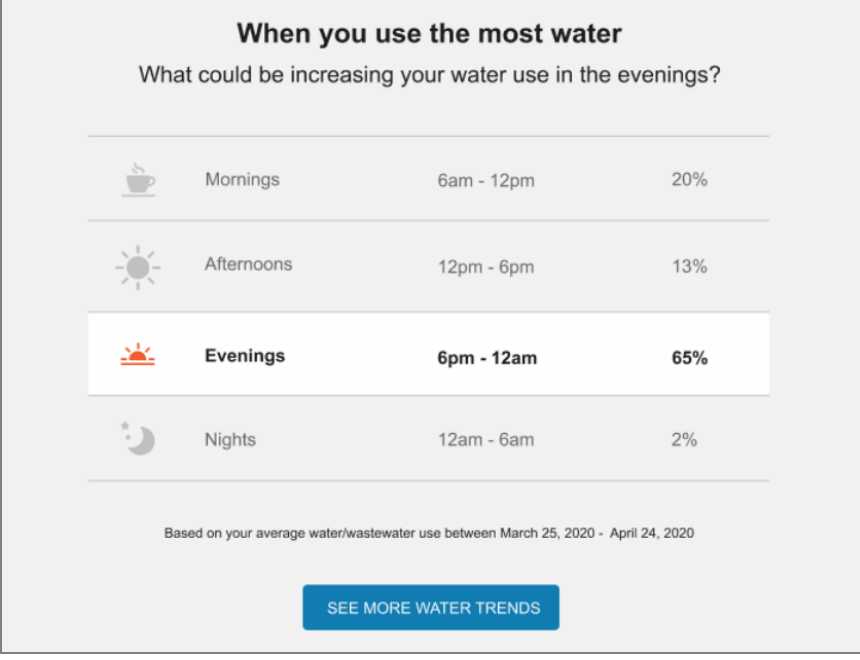

#### Configuration Options

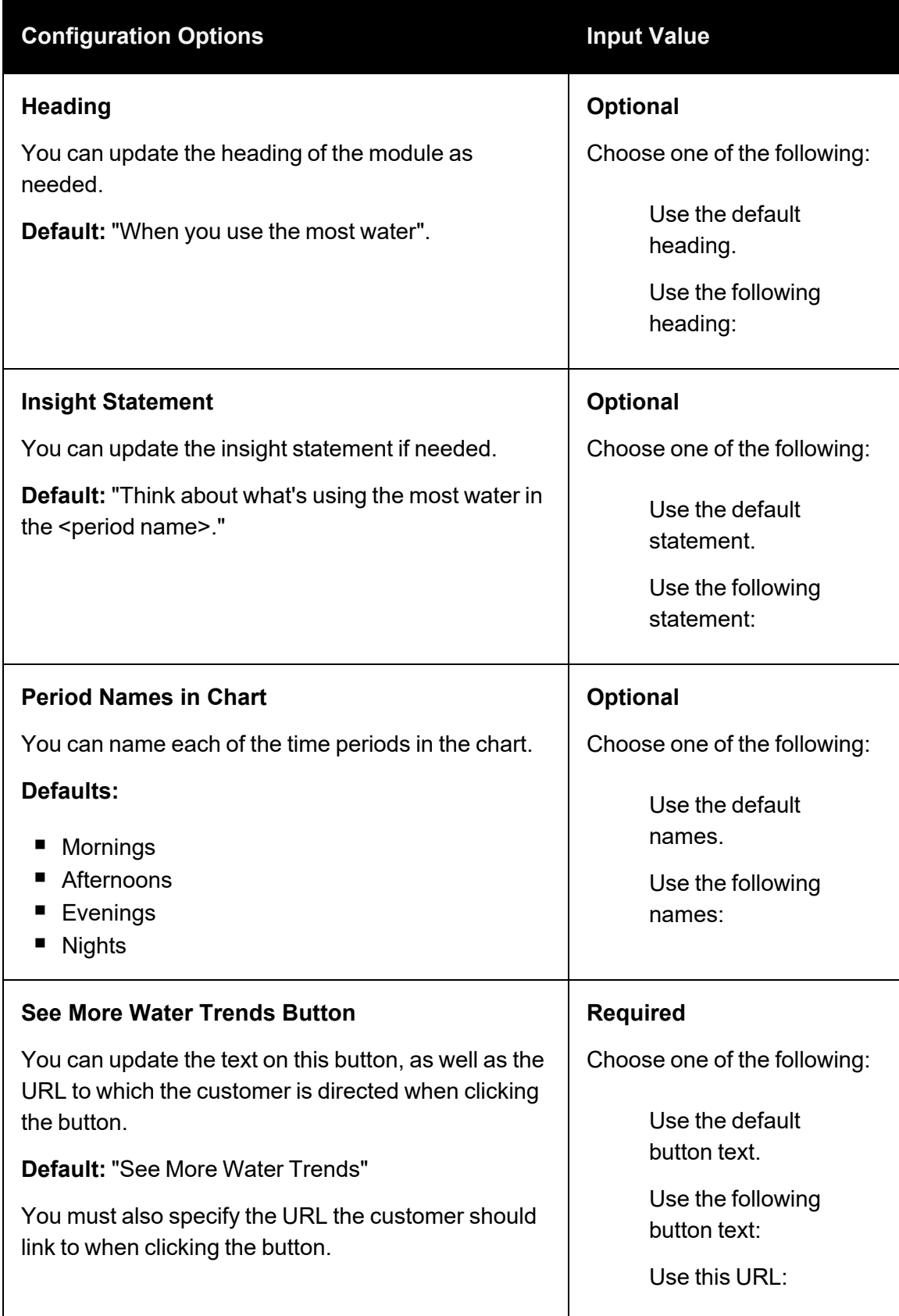

#### User Experience Variations

This section discusses the user experience variations in the Water Time of Day module.

#### Multiple High-Use Periods (Tie State)

Customers can have a tie with regard to which time period uses the most water. This module varies based on whether there are 1, 2, 3, or 4 periods with the same highest usage. The module highlights all periods that tie for the highest usage, and the insight statement varies as follows:

- Two-way tie: Think about what's using water in the <period1> and <period2>.
- Three-way tie: Think about what's using water in the <period1>, <period2>, and <period3>.
- All periods use the same: You are using an equal amount of water throughout the day.

## <span id="page-32-0"></span>BLS Insights for High Bill Alert AMI Emails

The Behavioral Load Shaping (BLS) Cloud Service provides the BLS insights that can be included in the Email High Bill Alert AMI. The BLS insights are designed to educate customers about their time of use (TOU) or Demand rate plans, and encourage them to shift energy use to off-peak hours.

For customers on TOU rate plans, BLS insights are provided within the BLS High Usage Period module, which can be included within the email alert. The BLS High Usage Period module should replace the Time of Day [module](#page-27-0) for the electric portion of the alert for customers with TOU rate plans.

For customers on Demand rate plans, BLS insights can be added to the email using both the BLS High Usage Period module and the BLS Demand 101 Module. Again, the BLS High Usage Period [module](#page-27-0) should replace the Time of Day module for the electric portion of the alert. The BLS Demand 101 module should be included for customers on a Demand rate plan to provide additional explanation about how demand charges are calculated.

For details about this module, including the specific requirements that must be met for BLS, see [Behavioral](https://docs.oracle.com/en/industries/energy-water/behaviorial-load-shaping/behavioral-load-shaping-overview/Content/BLS_HBA_AMI_Service_Ref__BLS_.htm) Load Shaping Insights for High Bill Alert AMI.

## <span id="page-33-0"></span>Weather Insights Module

The Weather Insight module educates customers on how changes in temperature can affect their energy use. It also provides a comparison between the current month's average temperature and the average temperature from the same month of the previous year. For example, "On average, this month was 13°F hotter than the same time last year." See the User Experience Variations section below for more information.

#### Design

This image shows an example of the Weather Insights module:

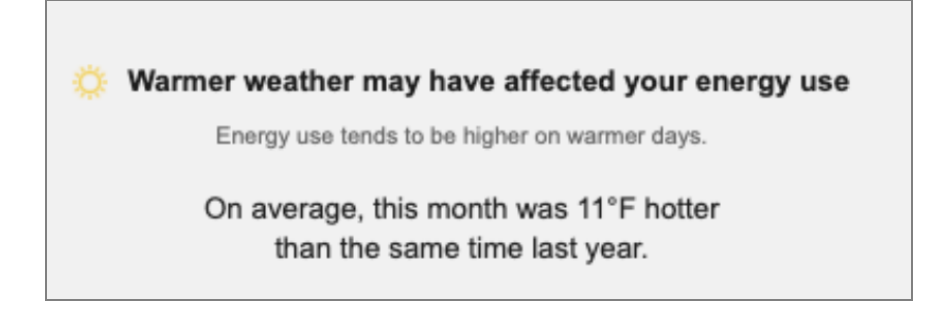

#### Configuration Options

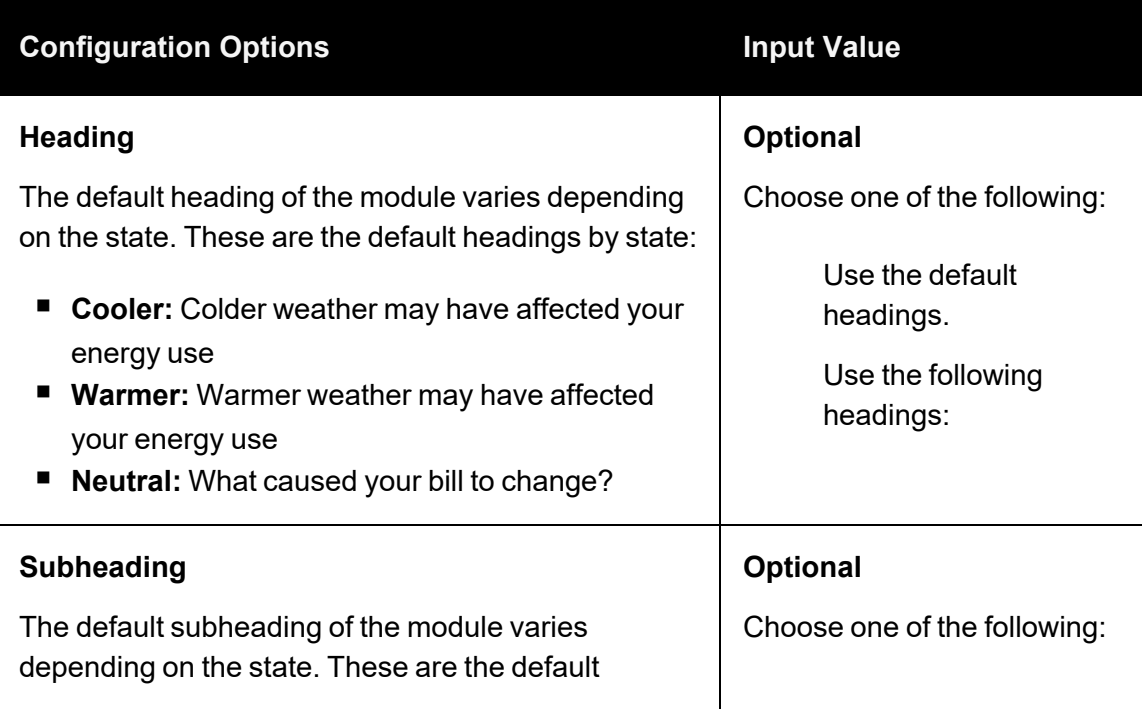

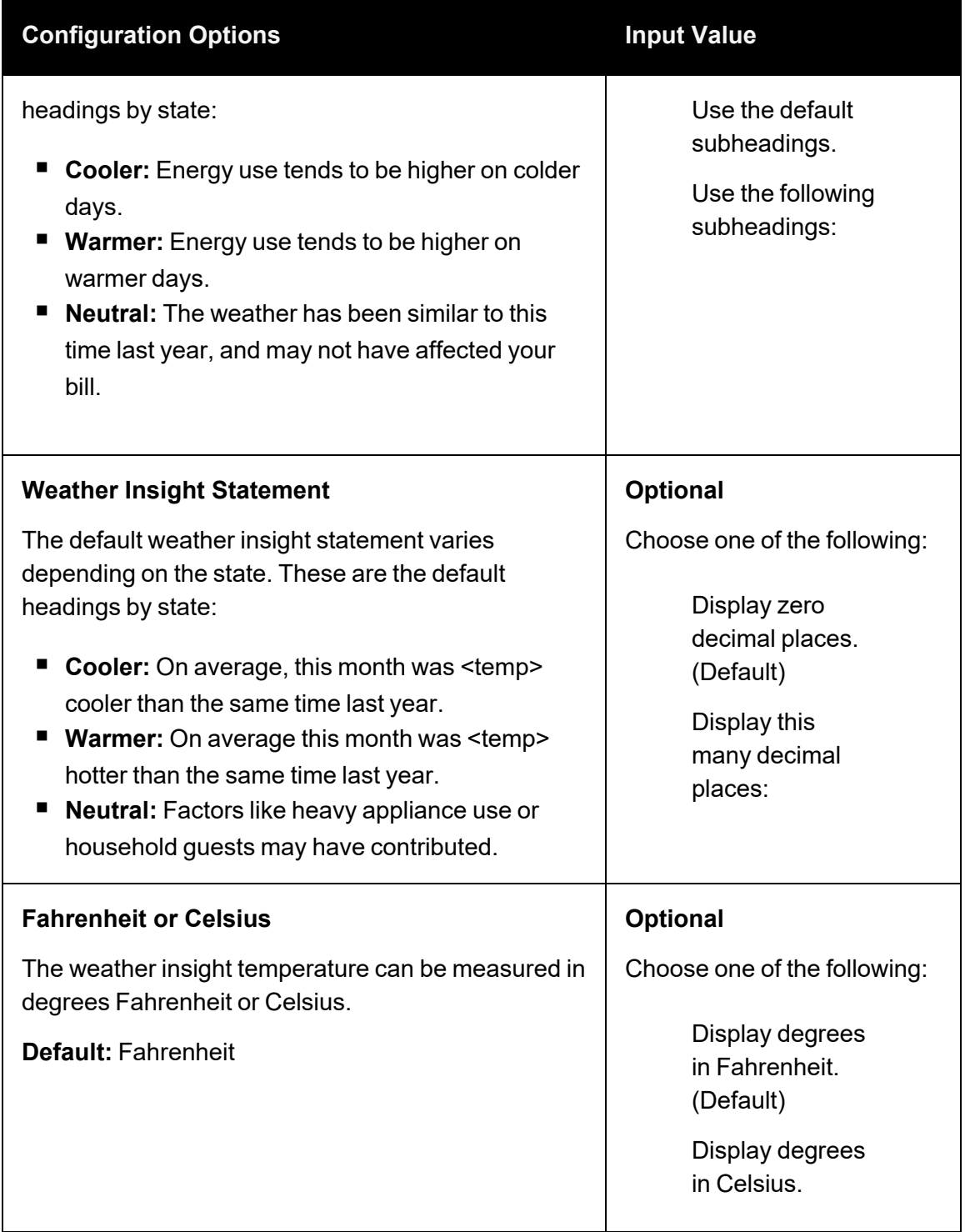

#### User Experience Variations

This module can vary depending on how the temperature in the current period compares to the temperature in the comparison period from the previous year.

The weather insights calculation determines whether the average temperature was higher or lower between the current period and the comparison period. The calculator generates a weather insight that describes how weather might have impacted the bill's charges, and can result in the use of one of these states:

- Cooler
- Warmer
- Neutral

This section discusses how weather information is calculated to determine the module state.

#### Weather Data Collection

Weather information is collected for the following intervals:

- Current billing period: An uncompleted bill interval. The bill interval end date can be shifted up to 2 days and 4 hours due to a weather service latency (4 hours).
- **E** Last year's billing period: 1 year shifted from the current billing period.
- **U** Current season period: Last 30 days interval.
- **E** Last year's season period: 1 year shifted from the current season period.

We classify each of the above periods into seasons: Heating, Cooling or Transition. The classification is made using average mean temperature.

#### Determine Whether Seasons are Comparable

Once the season classifications are calculated, we determine if the seasons are comparable. A comparable season is defined by two periods being either the same season or one period being defined as Transition.

To be comparable the following checks are made:

- current billing period and current season period (for example both must be "Heating", or both must be "Cooling", or one could be "Transition")
- $\blacksquare$  current billing period and previous billing period
- current season period and previous season period

If one or more of the checks return a negative result, the seasons are not considered comparable. In this case, the module will not render in the communication.

#### Identifying the Weather Insight States

If the seasons are determined to be comparable, then the weather insight states are determined by the season classification and temperature difference calculations listed here:

- Warmer: If current billing period is classified as Cooling, the mean temperature difference between current bill period and previous bill period is positive, and the mean temperature difference is greater than 8˚F.
	- Note: For GAS service points, if any of the billing periods or season periods are classified as Cooling then the module will not render in the communication. This is because customers would not expect to use GAS during a Cooling season.
- Cooler: If current billing period is classified as Heating, the mean temperature difference between current bill period and previous bill period is negative, and the absolute mean temperature difference is greater than 8˚F.
- Neutral: If neither of the above criteria are met.

## <span id="page-37-0"></span>Ways To Save Module

The Ways to Save module provides energy and water saving tips to encourage customers to take action to lower their bill before the end of the billing period. The module can display up to three tips. Customer can click See More Ways to Save to view more tips in the Oracle Utilities web portal.

Note: To include water in the alerts, utilities must also have the Oracle [Utilities](https://docs.oracle.com/en/industries/utilities/digital-self-service/transactions-overview/Content/Transactions/HomeDSST.htm) Opower Digital Self Service - [Transactions](https://docs.oracle.com/en/industries/utilities/digital-self-service/transactions-overview/Content/Transactions/HomeDSST.htm) Cloud Service.

#### Design

This image shows an example of the Ways to Save module:

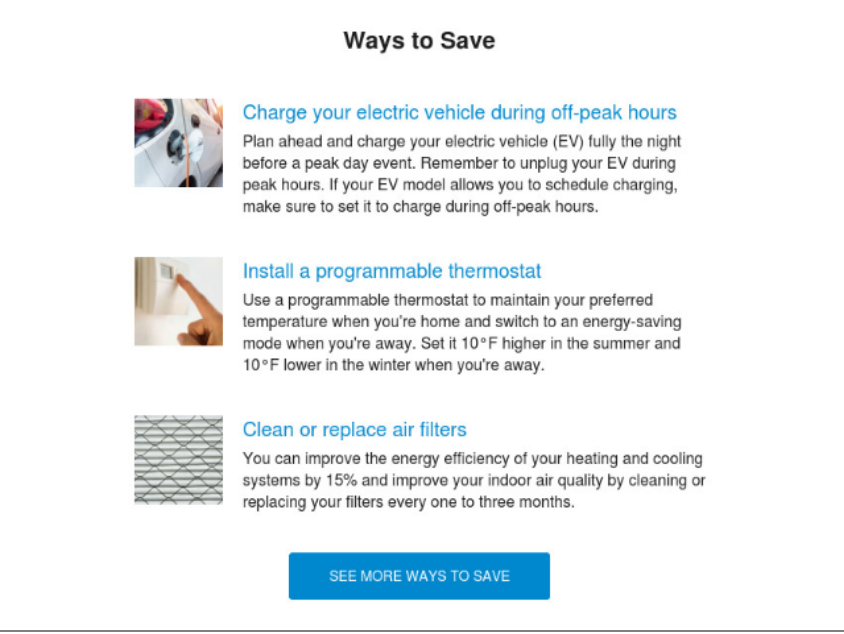

#### Configuration Options

Configuration of tips varies for each tip. Contact your [Delivery](#page-58-1) Team to discuss options for configuring tip content.

#### User Experience Variations

This section discusses the user experience variations in the Ways to Save module.

#### Water Customers

Customers with water service can receive one of the following experiences:

- Combined water and electricity email
- Water-only email

Customers who receive the combined email will get one water tip and two electric tips. Customers who receive the water-only email should be given a one-tip version of this module, which will include one water tip.

#### Small and Medium Businesses (SMB)

SMB customers receive SMB-specific tips in the Ways to Save module.

## <span id="page-39-0"></span>Marketing Module

A marketing module can appear either directly below the header or in the slot between the High Usage Period module and the footer. The marketing module can be used to promote a utility program, such as redirecting customers to the Oracle Utilities web portal or advertising a utility-specific rebate or discount.

For details about adding marketing modules to your Email High Bill Alert AMI program, contact your [Delivery](#page-58-1) Team.

## <span id="page-39-1"></span>Easy Open Module

The Easy Open module enables customers to easily access the Home Energy [Analysis](https://docs.oracle.com/en/industries/utilities/digital-self-service/energy-management-overview/Content/Customer_Experience_Overview/Home_Energy_Analysis.htm) feature from their email communication without needing to sign in to their utility account. Removing this sign-in barrier increases engagement and customer satisfaction, and improves product functionality and the overall customer experience.

#### Design

This image shows an example of the Easy Open module:

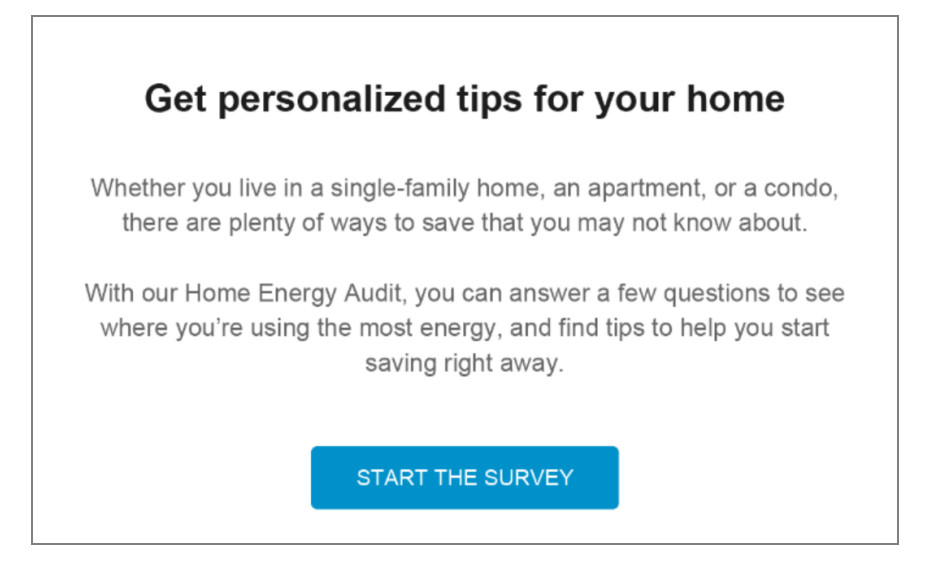

#### Configuration Options

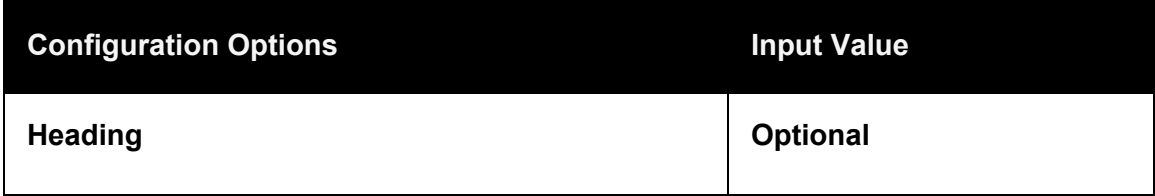

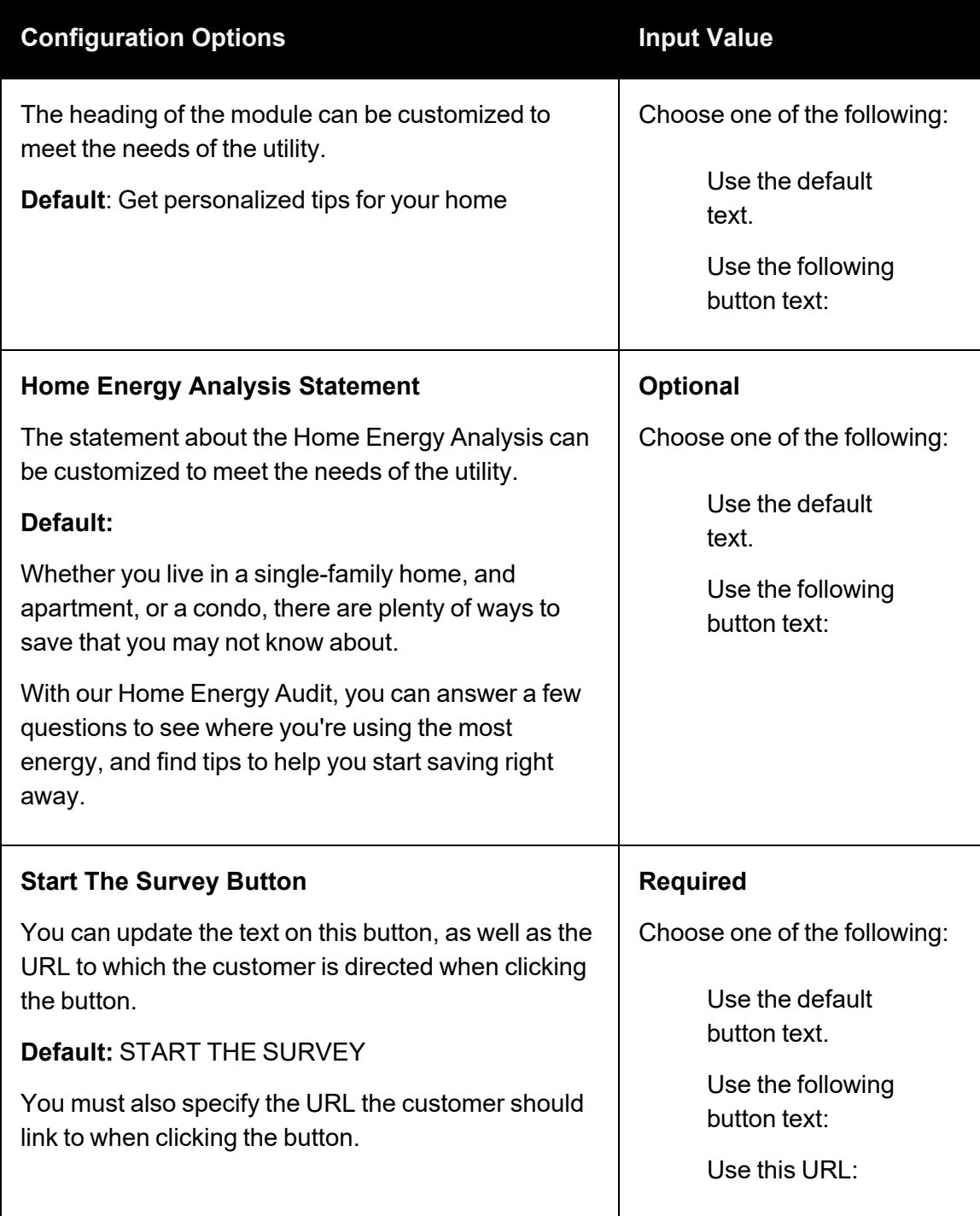

#### <span id="page-41-0"></span>User Feedback Module

The User Feedback module solicits feedback from the customer on the usefulness of the communication they just received. Customers can indicate how useful they found the email on a scale from 1 to 5. After submitting their feedback, customers can be directed to a confirmation page where they are thanked for their input.

This module can be included at the end of the Email High Bill Alert AMI to solicit feedback on how useful this email is to customers.

#### Design

This image shows an example of the User Feedback module:

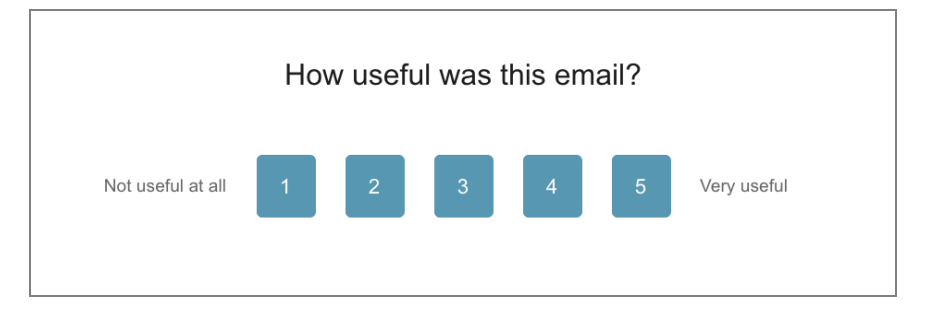

## <span id="page-42-0"></span>Footer Module

The footer includes components that provide more context about the alert. These components include:

- $A_n$  an unsubscribe link
- A manage preferences link
- $\blacksquare$  The utility's contact information
- An Oracle Utilities copyright statement
- A disclaimer statement (Optional)

Typically the footer information is the same for all outbound communications a utility sends.

#### Design

This image shows an example of the Footer module:

```
Unsubscribe from these emails
Manage preferences
Utility name, 1911 Fort Meyer Drive, Suite 702, Arlington, VA 22209
Copyright 2012-2018 Oracle. All rights reserved.
```
## Configuration Options

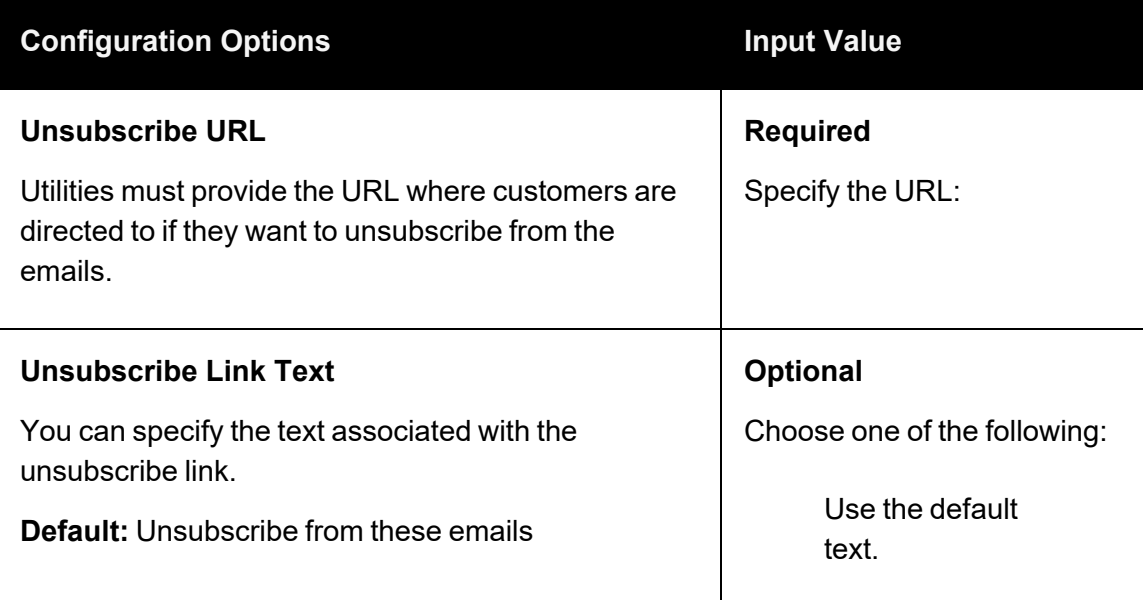

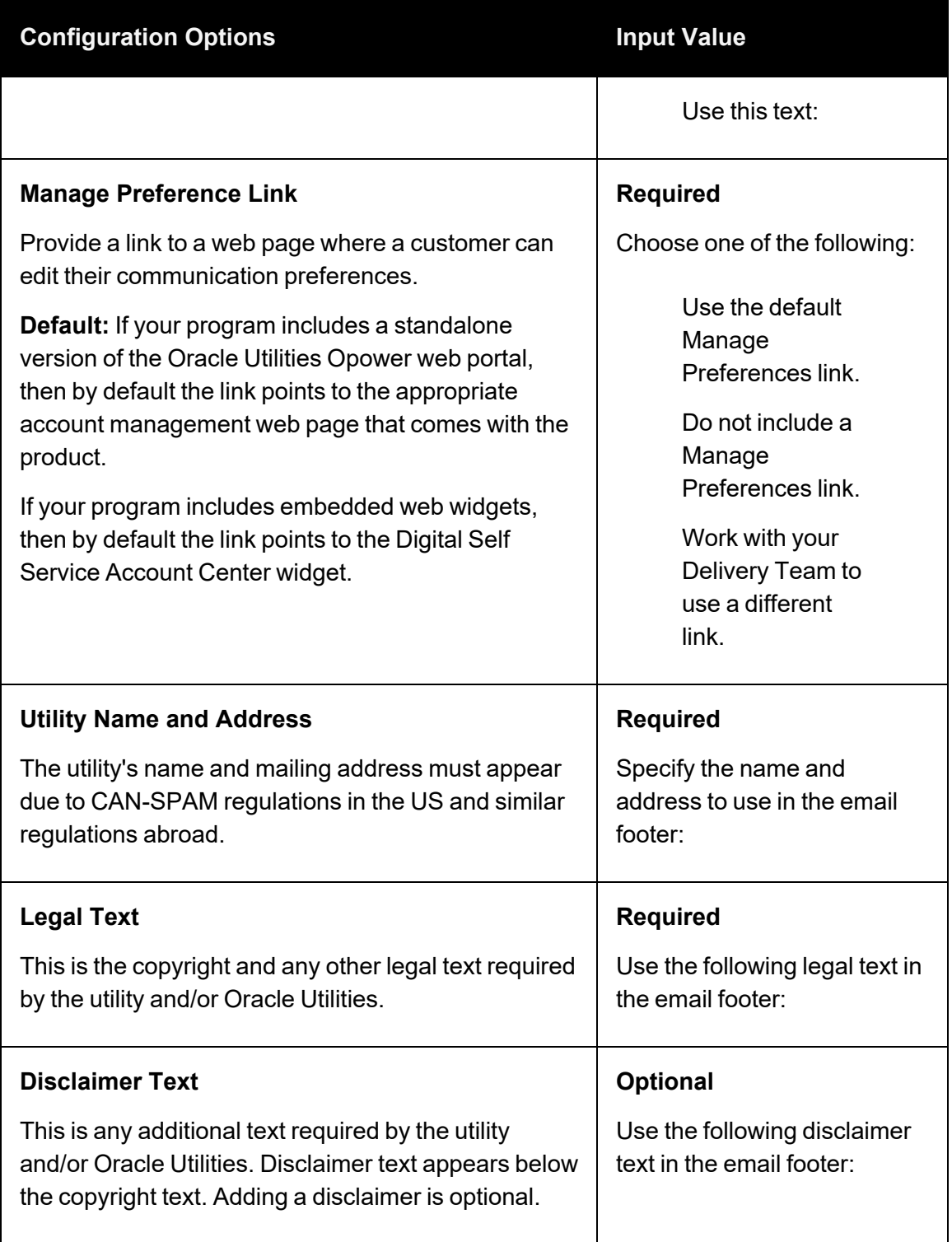

## <span id="page-44-0"></span>Text Alerts

SMS High Bill Alerts AMI are text messages sent through the mobile channel to inform customers when they are on track for a high bill or high energy use. SMS alerts are only delivered if the SMS alert type is turned on in a customer's account settings, and if the customer meets the minimum eligibility criteria to receive the SMS alert type.

Customers with electric and gas will receive a single alert that combines both fuel types. Customers with electric and water will also receive a single alert that combines both resources.

## Design

The following image shows an example of a High Bill Alert AMI text message.

UTIL-Your next bill may be \$XXX & above your alert threshold. Up to XXmsg/mo Msg&Data rates may apply Reply STOP to optout or HELP for info

## Configuration Options

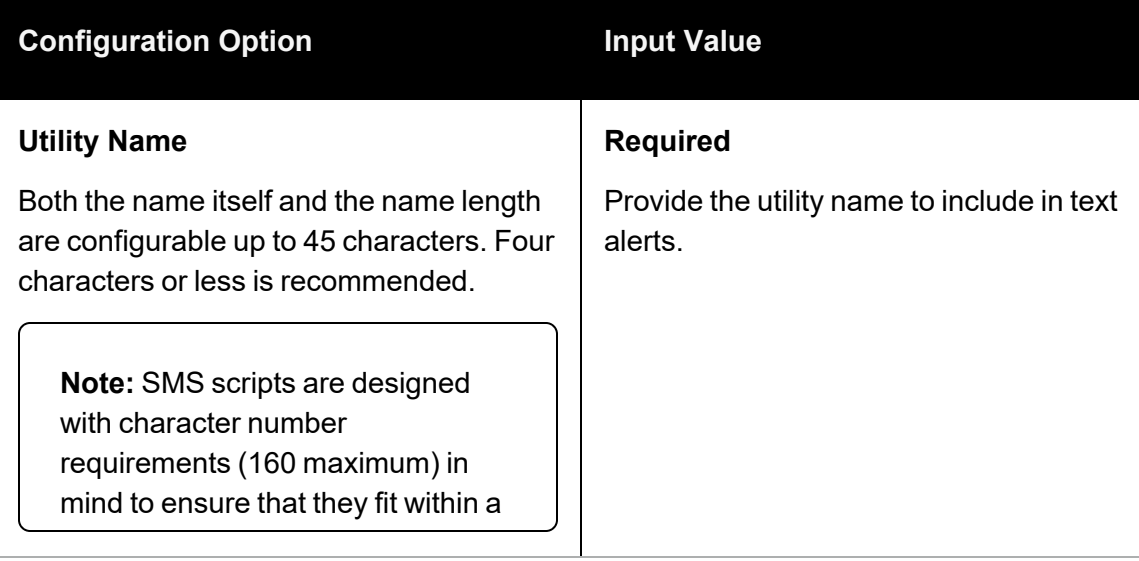

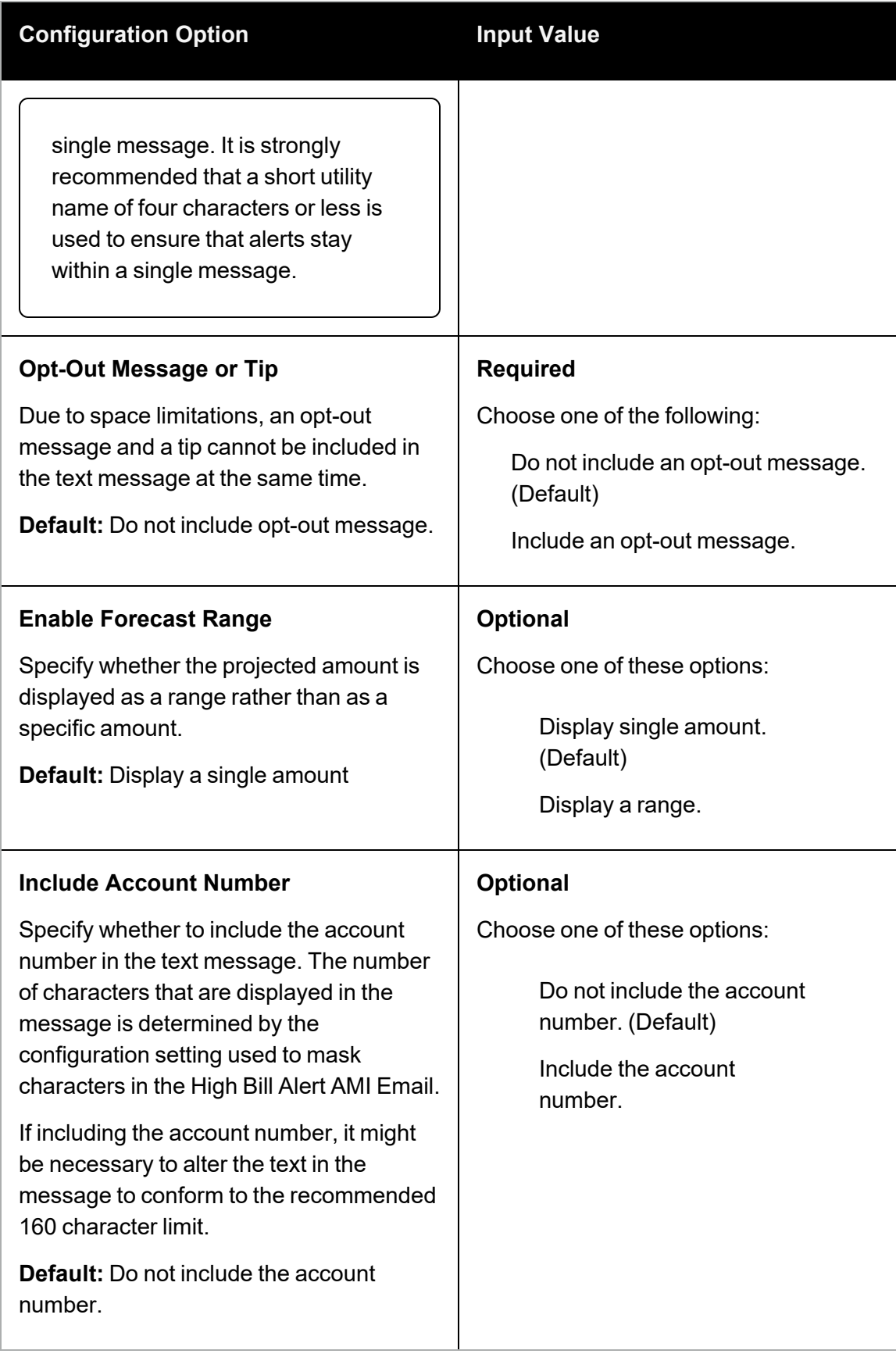

#### User Experience Variations

The High Bill Alert AMI text user experience can vary for each customer, depending on rates, locale, utility name, opt-out messaging, services included in the bill, threshold settings, and the availability of AMI data. The most common message types include:

- Cost Message: The cost message tells the customer how much money they could spend if they continue their energy-spending behavior through the end of the billing period, and how that cost compares to the set threshold. The cost values in the bill forecast portion are rounded to the nearest whole dollar. For example: "Based on your energy use your next bill may be \$100 & above your alert threshold."
- Usage Message: The usage message compares the customer's usage against the same billing period from the previous year and tells the customer how that usage compares to the set threshold. For example: "Your energy use may be 25% more than usual & above your alert threshold."

#### Rates Modeled

If Oracle Utilities has modeled the customer's rates, a cost message is sent.

#### No Rates Modeled

If Oracle Utilities has not modeled the customer's rates, a usage message is sent. See the Water Variations section below for information about how the message varies for water alerts with no rates modeled.

#### Budget Billing

Budget billing is a type of billing in which the customer pays a set amount of money each month for their bill. The utility will look at the amount the customer spent last year, add a percentage to this amount to cover the cost of inflation, and divide the amount over twelve months.

If a customer is on budget billing, they receive a usage message.

#### Locale

This feature can display locale-appropriate language and units of measure. The tip may be included or excluded.

#### Long Utility Company Name

If a utility company has a long name (for example, up to 45 characters long), the typical solution is to use a shortened version of the name. Alternatively, we can split the communication into two messages.

#### Opt-Out Message

If a utility wants to include an opt-out message in the alert, they should ensure that the message still fits within the 160 character limit.

#### Insufficient Data

If a customer moves to a modeled rate plan in the middle of a billing period, Oracle Utilities may not receive sufficient cost data for that customer to generate a cost-based message for them in that billing period. A usage-based alert may be shown instead.

#### Personalized Threshold Variations

- **Threshold Not Available or Already Set by Customer:** If the utility disables the threshold feature, or the customer has already specified their personal threshold, the customer will receive a cost or usage message that does not mention the threshold option.
- **Threshold Available and Not Set: If the utility enables the personal threshold, and** the customer has not yet set a personalized threshold, their cost or usage message is followed by a prompt to set their personalized threshold.

#### Water Variations

Customers with water and wastewater service can receive HBA AMI SMS messages. Customers with the following fuel/resource types will receive a single alert for all fuel/resource types:

- $\blacksquare$  Water only
- Water and Wastewater
- Water and Electric
- Water and Wastewater and Electric

To receive HBA AMI SMS messages, customers must opt in to the program, and must also set a personal cost threshold. The cost for all fuel/resource types are combined for the purposes of HBA alerts.

Water customers on Budget Billing must set a personal usage threshold to receive an alert.

## <span id="page-48-0"></span>Voice Alerts

Interactive Voice Response High Bill Alerts AMI are digital voice messages sent through the telephone channel to inform customers when they are on track for a high bill or high energy use. Voice alerts are only delivered if the voice alert type is turned on in a customer's account settings, and if the customer meets the minimum eligibility criteria to receive the voice alert type. While listening to a voice alert, a customer can press appropriate numbers on their phone to repeat the message or to unsubscribe from the messages.

Note that alerts including water are not supported in the Voice channel.

## Design

The following script shows the standard wording of the High Bill Alert AMI voice message. In this script, rates are not modeled. The primary configurable items are in bold.

Hello. This is an account alert from **<utility name>**. Your recent **<fuel** type/usage/cost> is about <cost/percent> higher than it normally is for this time of year. That's higher than the high bill threshold you set, but there's still time to lower your bill. For energy saving tips, visit our website at <website>. To change your high bill threshold visit <website>. To hear this message again, press 1. To stop receiving these alerts, press 9. Thank you, goodbye.

## Configuration Options

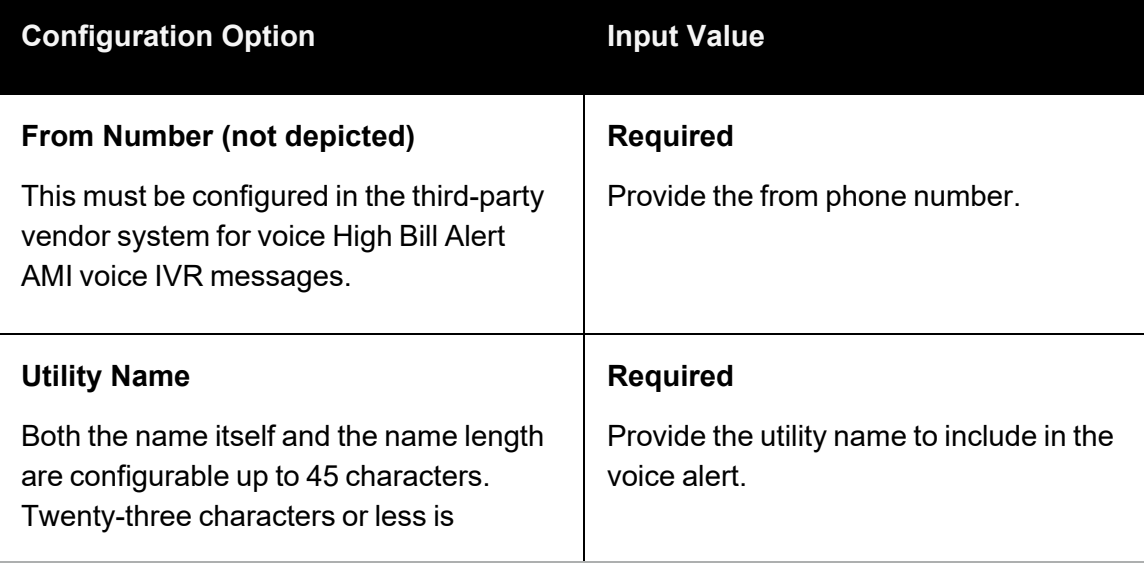

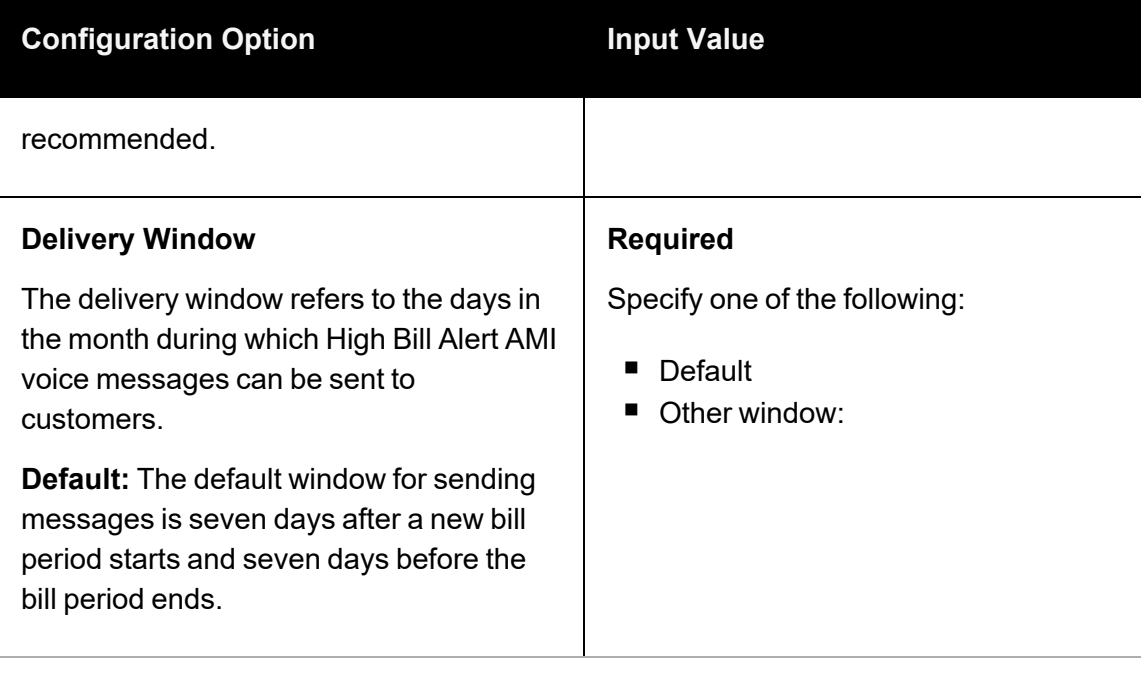

## User Experience Variations

The High Bill Alert AMI IVR user experience can vary for each customer, depending on rates, locale, utility name, opt-out messaging, and the availability of AMI data. The most common script variations include:

#### Cost or Usage Script:

Hello. This is an account alert from <utility name>. Your recent <fuel> use is about \$XX or XX% higher than it normally is for this time of year. That's higher than the alert threshold you set, but there's still time to lower your bill. For energy saving tips, visit our website at <website>. To change your high bill threshold visit <website>. To hear this message again, press 1. To stop receiving these alerts, press 9. Thank you, goodbye.

#### Usage-Only Script:

Your recent <fuel> use is about XX% higher than it normally is for this time of year. That's higher than the high bill threshold you set, but there's still time to lower your bill. For energy saving tips, visit our website at <website>. To change your high bill threshold visit <website>. To hear this message again, press 1. To stop receiving these alerts, press 9. Thank you, goodbye.

#### Rates Modeled

If Oracle Utilities has modeled the customer's rates, and the customer's rates have been modeled since the beginning of the billing period, they receive the cost or usage script.

#### Rates Not Modeled

If Oracle Utilities has not modeled the customer's rates, they receive a usage-only script.

#### Budget Billing

If a customer is on budget billing, they receive a usage-only script.

#### Locale

This feature can include locale-appropriate language and units of measure.

#### Insufficient Data

If a customer moves to a modeled rate plan in the middle of a billing period, we might not receive sufficient cost data for that customer to generate a cost-based High Bill Alert AMI voice message for them in that billing period. A usage-based alert might be used instead.

#### Personalized Threshold Disabled

If the utility disables the threshold feature, the customer will receive a cost or usage message that does not mention the personalized threshold option.

## <span id="page-51-0"></span>Mobile Push Alerts

High Bill Alert AMI mobile push alerts enable utility customers who have the utility's mobile application to receive in-application alerts regarding a potentially high bill. The alert notifies customers of what their projected upcoming bill is based on their usage so far in the billing period. The alerts are intended to provide customers with enough time to respond to the alert so that they have the opportunity to lower their bill.

## Design

This table provides examples of the different cost experiences customers might encounter with mobile push alerts:

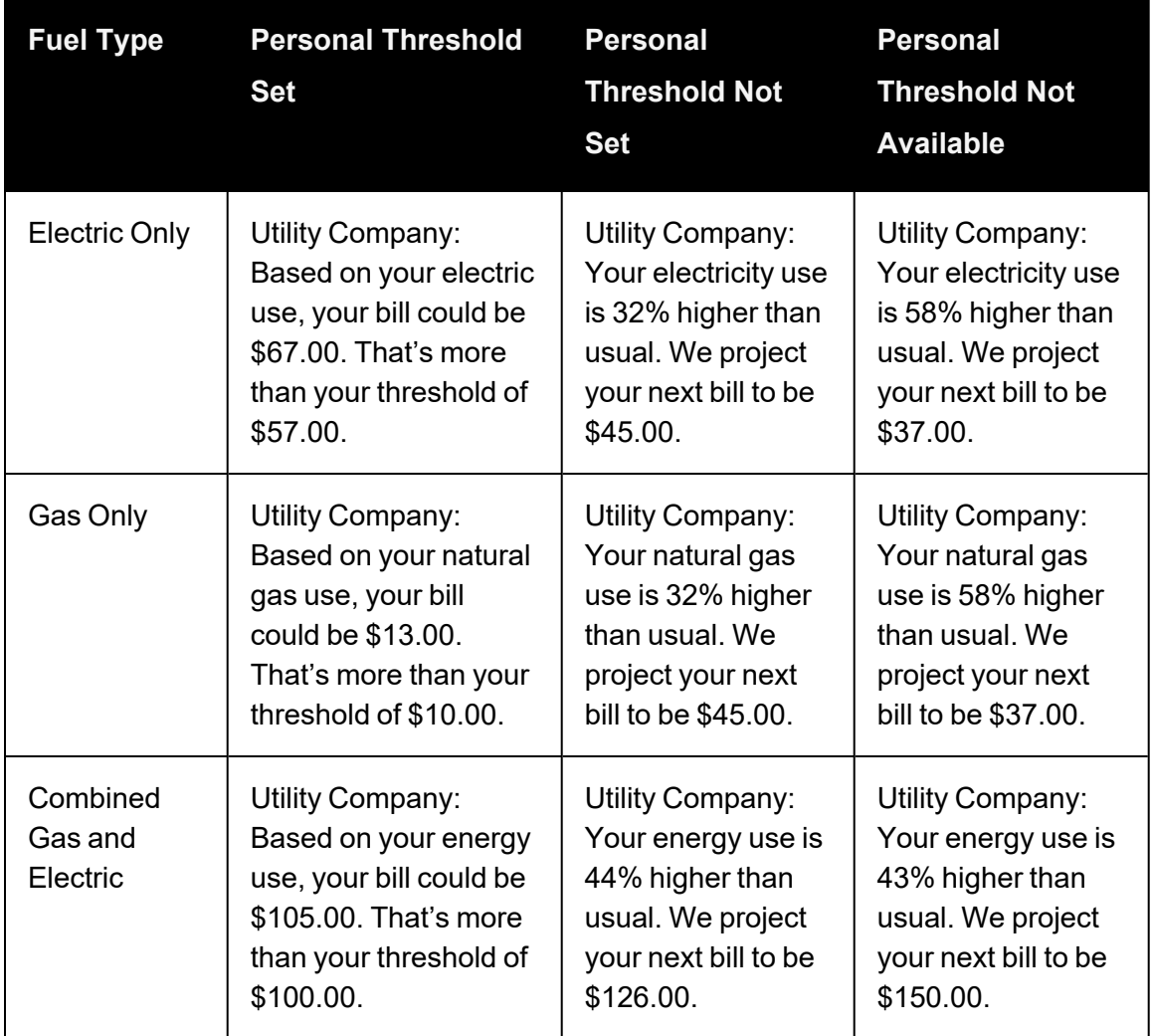

## Configuration Options

For each element listed in the table, indicate the desired configuration in the Input Value column. If you do not provide an input for optional configurations, the default will be used.

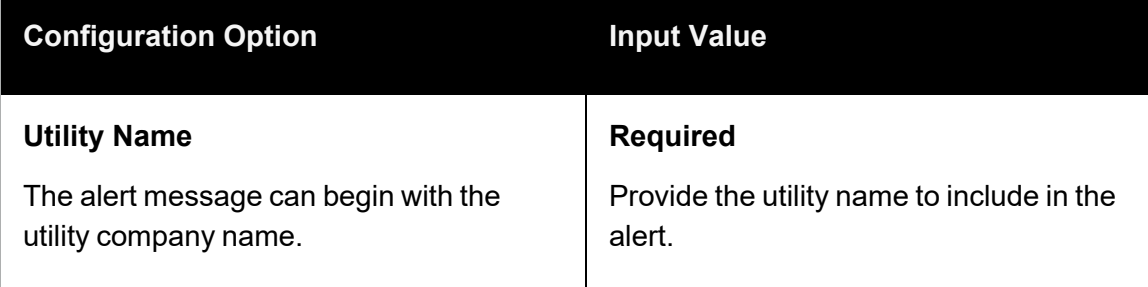

## User Experience Variations

This table provides examples of the different experiences customers might encounter with mobile push alerts:

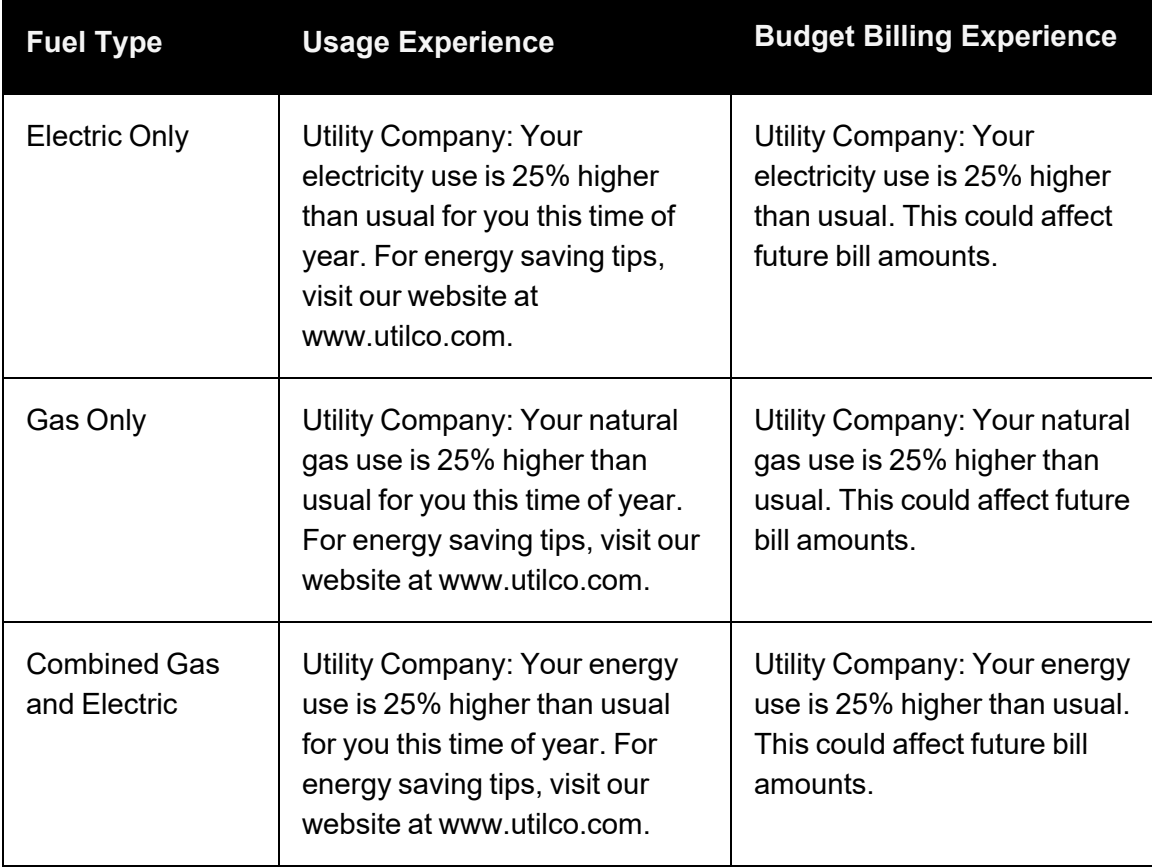

## <span id="page-53-0"></span>**Delivery**

High Bill Alert AMI messages are not regularly-scheduled communications. They are triggered based on specific criteria. For example, an alert is triggered when a customer reaches a certain percentage of usage above their typical baseline. The messages must be delivered within a particular delivery window. The rules that govern alert delivery follow.

Waking Hours: High Bill Alert AMI messages must be delivered during waking hours (between 9 a.m. and 6 p.m.) in a utility-specific delivery window. You cannot choose the specific time to send.

Days of the Week: High Bill Alert AMI messages can be delivered on weekdays or weekends during waking hours.

Non-Delivery Window: High Bill Alert AMI messages cannot be delivered during the configured non-delivery window, which is during the specified number of days after bill period starts and before a bill period ends. The purpose of the non-delivery window is to ensure customers do not receive an alert too soon after their bill period starts, or too late in the bill period to be useful.

The default non-delivery window settings specify that alerts should not be delivered within seven days after a new bill period starts or within seven days before the bill period ends. These settings are configurable as part of the voice channel configuration, but apply to all channels used for High Bill Alert AMI communications.

For example, suppose a customer is billed on the third day of every month. For the July 3rd bill, using the default delivery settings, Oracle Utilities could send an alert anytime between June 10th (seven days after the bill period starts) and June 26th (seven days before the bill period ends).

Delivery Frequency: High Bill Alert AMI messages are limited to being sent once per billing period per service point to avoid excessive alerting.

Delivery Tools: Oracle Utilities uses third-party tools to send High Bill Alert AMI messages. Most of these tools provide Oracle Utilities with information on bounces, opens, opt-outs, and click-throughs.

Emails and Attachments: For email alerts, the email content is delivered directly in the email message with no attachments. This makes it more convenient for customers to quickly view the information, and it makes the emails less likely to be blocked by spam filters.

## <span id="page-54-0"></span>Frequently Asked Questions (FAQs)

This section offers answers to frequently asked questions (FAQs) about the High Bill Alert AMI design options.

## What was the design goal for High Bill Alert AMI communications?

The goal was to create a very simple alert to allow for the quick comprehension of information, and to use simple visual indicators and messaging to motivate customers to take action resulting in less energy use and a lower bill. Through the wording and visual appearance of the alerts, we catch the user's attention without being too vague or too negative.

What are some of the design principles we use in voice alerts? Several of the principles we employ are as follows:

- $\blacksquare$  Identify the caller (the utility) clearly.
- Strive for a voice that is clear, strong, and friendly.
- $\blacksquare$  Avoid poor sound quality and long pauses, as these increase the likelihood of a hang up.
- Keep the message to 30 seconds or less. Good scripts are brief, clear, and to the point while avoiding terseness.
- Use wording that clearly conveys to callers that they are interacting with a computer and not a human. (People dislike voice systems that pretend to be a person, or that get too familiar.)

#### Will customers receive more than one SMS message?

The most common user experience is a single SMS message per alert. SMS scripts are designed with character number requirements in mind to ensure that they fit within a single message. However, if the utility alters the script in a way that exceeds the 160 character count maximum, the alert will be split between two separate messages.

#### How do customers opt out of High Bill Alert AMI Emails?

The High Bill Alert AMI email unsubscribe process meets the requirements of a one-click unsubscribe. If customers would like to opt out, they can do so by clicking Unsubscribe in the email footer.

Customers might also have the option to change their communication preferences from the utility web portal. Customer Service Representatives can also unsubscribe customers over the phone.

Note: When a customer uses the Unsubscribe link to unsubscribe from High Bill Alert AMI email, the customer will be removed from all Oracle Utilities Opower email communications.

#### If a customer opts out of their utility communications, will they still receive High Bill Alert AMI communications?

Not necessarily. The High Bill Alert AMI program opt-out policy is largely dependent on the digital communication policy set by each utility. Discuss your digital communication policy and its impact on your High Bill Alert AMI program with your Client Success Manager.

#### How can I prepare my Customer Service Representatives for calls related to High Bill Alert AMI messages?

Your customer service representatives will receive the Oracle Utilities Opower customer service guides for the products corresponding to your Oracle Utilities Opower program. The guides provides conceptual and procedural information on how Oracle Utilities Opower products work, how to perform basic tasks within the products, and how to respond to customer inquiries.

## Is there a limit on the size of a URL?

Short URLs fit better in our communications and they make it easier for a customer to remember the name. Eliminating the prefix http://www. is an easy way to simplify the URL. While using http://www. used to be a standard naming practice, it is now a common convention for websites to omit this prefix.

## Why do we recommend initial capitalization (camel case) for URLs and email addresses?

Eliminating spaces and capitalizing the first letter of every word (camel case) makes the text more readable. It also makes it easier for customers to type the URL and e-mail address without making errors. For example, you might use EnergyUsage instead of energy usage. Utilities using a UNIX-based web server must set up the file system to not be case sensitive. Windows filesystems are not case sensitive, so no extra configuration is required.

#### Is there a way to send out one alert that includes gas and electric usage information?

Yes. Customers with both electric and gas fuel types (dual fuel) can receive dual fuel High Bill Alert AMI communications. These communications enable customers to view both

types of energy usage at once, and easily determine when their gas or electric usage in particular is high.

#### Can customers receive email alerts on more than one address?

Yes. If a customer has added multiple email addresses to their account, they can select to receive High Bill Alert AMI alerts on all of their included email addresses.

## <span id="page-57-0"></span>Next Steps

After completing all required inputs in this configuration guide, complete the following next steps.

- 1. Complete any other product-specific configuration guides provided to you by your Service Delivery Manager.
- 2. Submit all configuration guides and required documents to your Service Delivery Manager as an email attachment. Be sure to include the following:
	- The Oracle Utilities Opower Platform [Configuration](https://docs.oracle.com/en/industries/utilities/opower-platform/) Guide
	- Up-to-date HTML, CSS, and JavaScript files for your utility website
	- Utility branding guidelines
- 3. Update the Version table of this guide with your name, the date, and a descriptive comment. See ["Version"](#page-58-0) on page 55.

Note: Once submitted to Oracle Utilities, all utility inputs recorded in the configuration guides are final and cannot be modified. Ensure that all configuration inputs are accurate before submitting them.

## <span id="page-58-0"></span>Version

The table below is used to track the version of this document. Comments in the table indicate the latest state of the document. For example, the utility could comment "Sent draft to Oracle Utilities" or "Final Sign-off" when the completed version of this document is returned to the Service Delivery Manager for product configuration. Fill out the next row in the table with your name, today's date, and a comment.

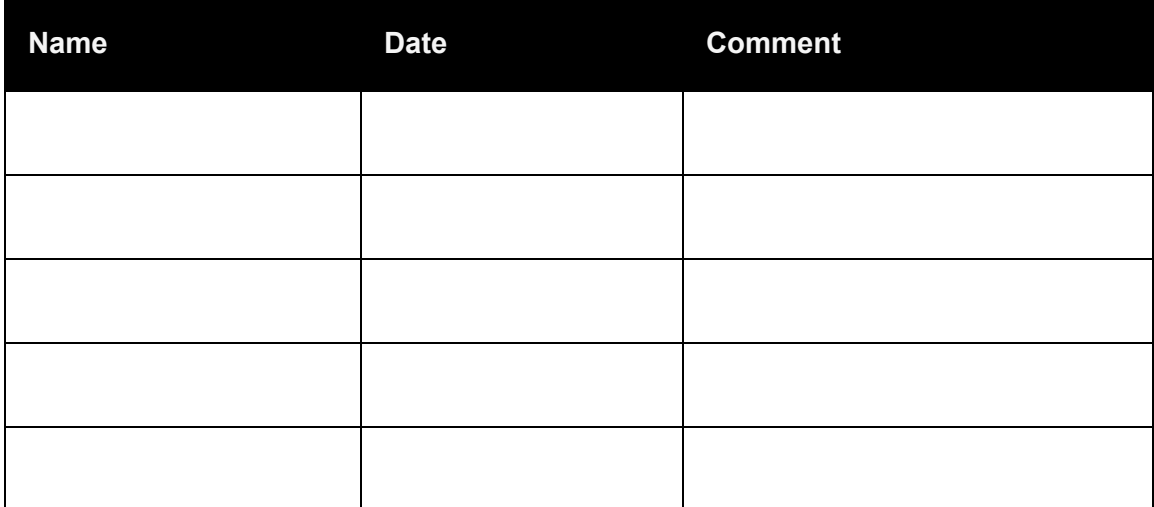

## <span id="page-58-1"></span>Contacting Your Delivery Team

Your Oracle Utilities Delivery Team is the group responsible for setting up, configuring, launching, or expanding your Oracle Utilities Opower program. Contact your Delivery Team if you have any questions about your program products and implementation.

#### To contact your Delivery Team:

- 1. Log in to Inside Opower ([https://inside.opower.com\)](https://inside.opower.com/). This is your portal for questions and information related to your program.
- 2. Go to the Community tab to see who is on your Delivery Team.
- 3. Contact any of the team members using the information provided.

If you need to report an issue or get technical support, contact My Oracle [Support.](https://support.oracle.com/)